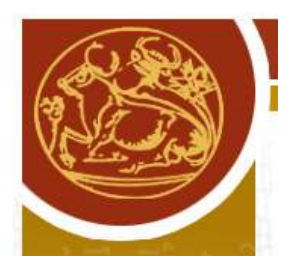

# Τ.Ε.Ι ΚΡΗΤΗΣ ΣΧΟΛΗ ΤΕΧΝΟΛΟΓΙΚΩΝ ΕΦΑΡΜΟΓΩΝ ΤΜΗΜΑ ΗΛΕΚΤΡΟΝΙΚΗΣ

# Υδραυλικό Σύστηµα Ελέγχου Τριών ∆εξαµενών

Παναγιώτης Γ. Ρούσσος Σταύρος Ε. Κεκάκης

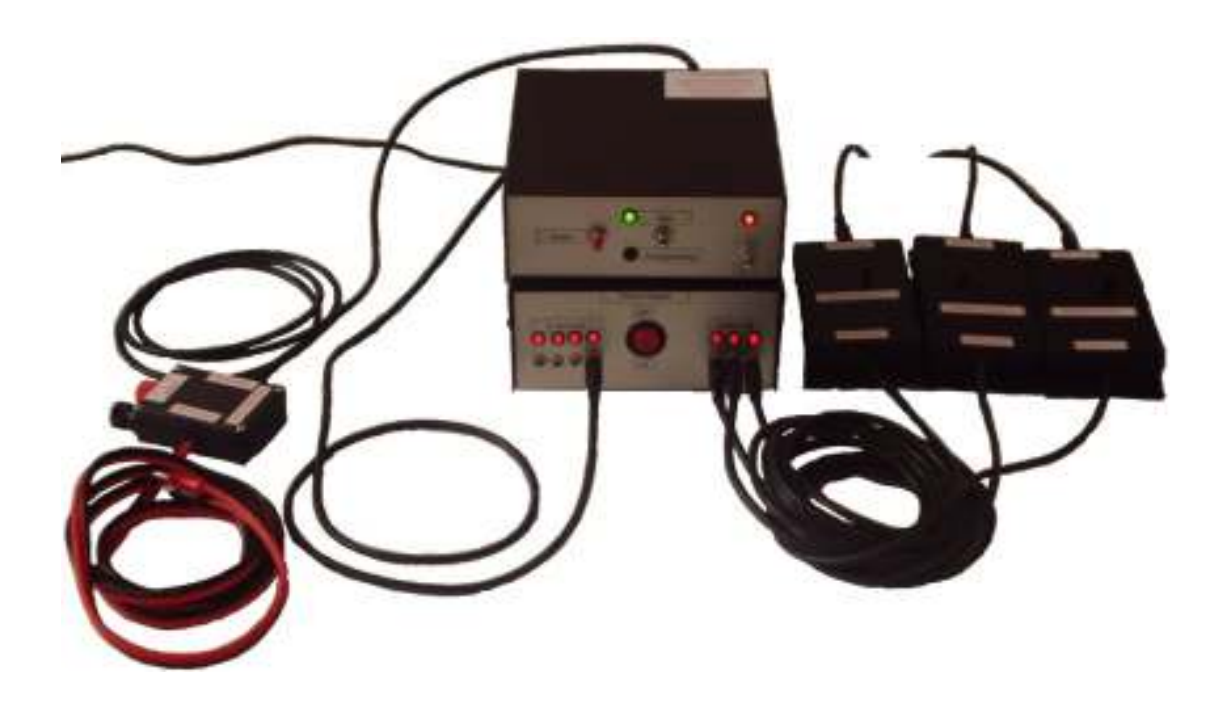

Επιβλέπων Καθηγητής : Γεώργιος Ν. Φουσκιτάκης

Χανιά, 17 Ιουλίου 2007

# Ευχαριστίες

Η πτυχιακή αυτή εργασία είναι ένα περιεκτικό απόσπασµα πληροφοριών που αποκτήθηκαν κατά την διάρκεια της φοίτησής µας στο τµήµα Ηλεκτρονικής του ΤΕΙ Κρήτης, Παραρτήµατος Χανίων. Ευχαριστούµε όλους εκείνους που συνέβαλαν στην πραγµατοποίηση αυτής της εργασίας και ιδιαίτερα τους: Ηρακλή Ριγάκη και Ιωάννη Χατζάκη, καθώς και τον Γεώργιο Φουσκιτάκη για την άψογη συνεργασία µας.

## Περίληψη

 Αντικείµενο της παρούσης πτυχιακής εργασίας είναι η σχεδίαση και η υλοποίηση όλου του απαιτούµενου εξοπλισµού ενός υδραυλικού συστήµατος ελέγχου τριών δεξαµενών. Η εργασία αυτή βασίστηκε στην κατάλληλη διαµόρφωση και σύνθεση διαφόρων ηλεκτρονικών κυκλωµάτων όπου µε την µεταξύ τους συνεργασία να επιτευχθεί ο επιθυµητός έλεγχος. Εκτός των γνώσεων σε θέµατα ηλεκτρονικών κυκλωµάτων, απαιτήθηκε σε µεγάλο βαθµό η γνώση χειρισµού και προγραµµατισµού του µικροελεγκτή 8051 και άλλων ψηφιακών συσκευών. Τα συµπεράσµατα που προκύπτουν είναι πολλά και σηµαντικά, αν αναλογιστούµε τις διαφορές και αποκλίσεις που υπάρχουν από την θεωρητική στην πρακτική προσέγγιση τέτοιων θεµάτων.

# Πίνακας περιεχομένων

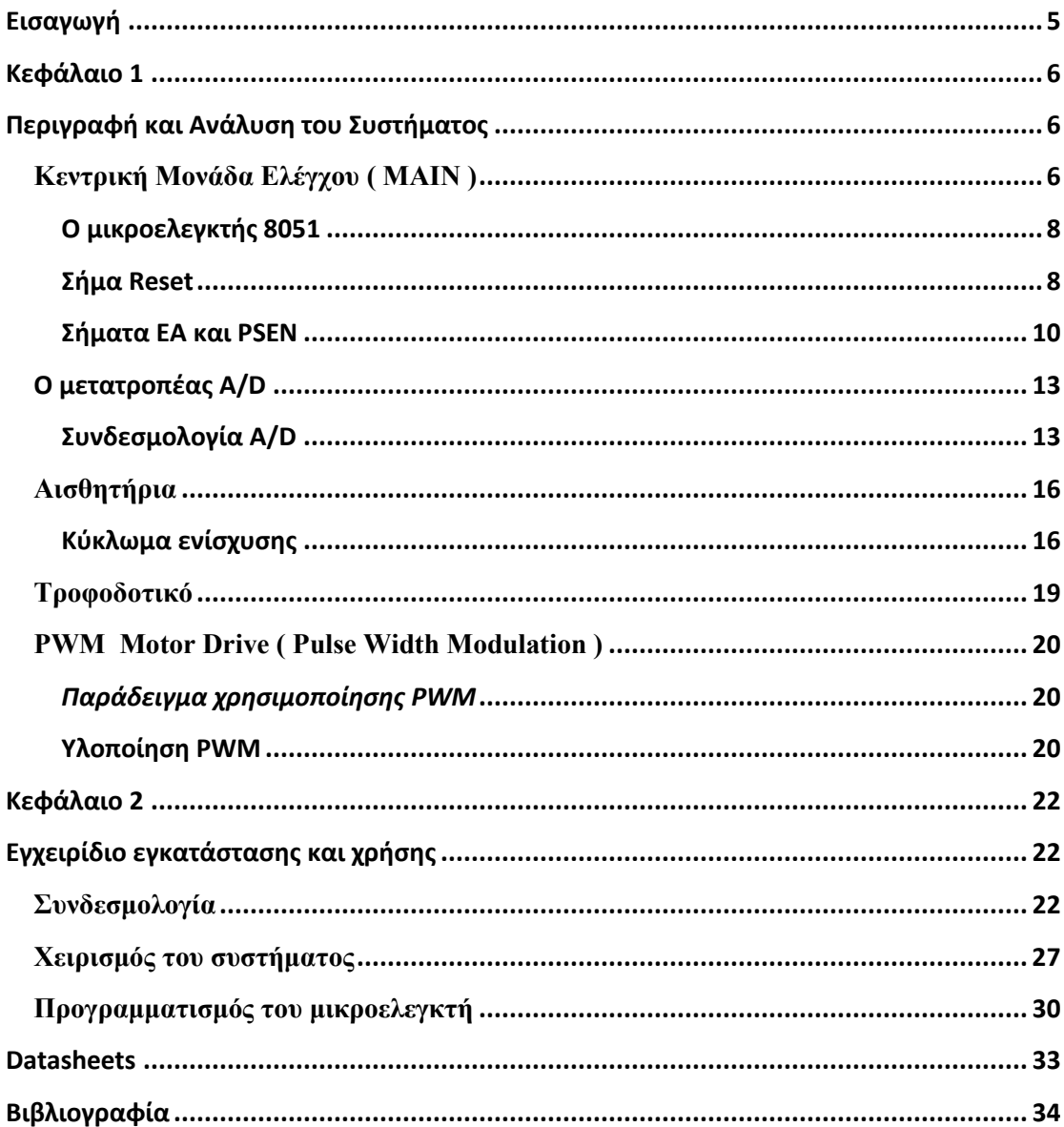

## Εισαγωγή

Ο αυτόµατος έλεγχος είναι από τις σηµαντικότερες επιστηµονικές περιοχές στις µέρες µας. Αυτό συµβαίνει, διότι, ο αυτοµατισµός συνδέεται άµεσα µε όλες σχεδόν τις αναπτυσσόµενες τεχνολογίες.

Η θεωρία αυτόµατου ελέγχου αναπτύχθηκε κυρίως τα 20 τελευταία χρόνια, λόγω της ταχείας εξέλιξης των ψηφιακών υπολογιστών. Πράγµατι το ιδιαίτερα χαµηλό τους κόστος ενισχύει τη χρήση τους στον έλεγχο πολύπλοκων συστηµάτων και διεργασιών.

Τα ψηφιακά συστήµατα ελέγχου (digital control systems) ή συστήµατα ελεγχόµενα µε υπολογιστή (computer – controlled systems) είναι επιστηµονική περιοχή που σκοπό έχει την ανάπτυξη µεθόδων σχεδιασµού συστηµάτων ελέγχου βασισµένα σε ψηφιακό υπολογιστή. Οι µέθοδοι αυτοί έχουν εφαρµοστεί µε µεγάλη επιτυχία σε πολλές πρακτικές εφαρµογές. Για παράδειγµα:

- Έλεγχο θέσης, ταχύτητας και επιτάχυνσης
- Έλεγχο ηλεκτρικής τάσης, θερµοκρασίας, πίεσης και στάθµης
- Έλεγχο εγκαταστάσεων παραγωγής ηλεκτρικής ενέργειας
- Αεροπορική βιομηχανία, ρομποτική, αεροδιαστημική τεχνολογία, βιοτεχνολογία, ιατρική, κλπ.

Για τον λόγο αυτό και η παρούσα πτυχιακή εργασία αναφέρεται σε ένα υδραυλικό σύστηµα ελέγχου τριών δεξαµενών που αποτελείται από τα επιµέρους τµήµατα:

- Κεντρική Μονάδα Συστήµατος Ελέγχου (Main)
- Αισθητήρια πίεσης και κύκλωµα ενίσχυσης των σηµάτων αυτών
- Κύκλωµα οδήγησης αντλίας (PWM)
- Κύκλωµα τροφοδοσίας

# Κεφάλαιο 1

# Περιγραφή και Ανάλυση του Συστήµατος

## Κεντρική Μονάδα Ελέγχου (MAIN)

Η κεντρική μονάδα "Main" είναι το κεντρικό τμήμα του συστήματος μας. Η µονάδα αυτή είναι ο συνδετικός κρίκος και ταυτόχρονα ο διαχειριστής όλων των περιφερειακών του συστήµατος µας. Τα βασικότερα κοµµάτια της µονάδας αυτής, είναι ο µικροελεγκτής ( 8051 ), ο µετατροπέας από αναλογικό σε ψηφιακό σήµα (A/D) και ο προσαρµογέας (driver) σειριακής θύρας ( RS232).

 Ο πυρήνας της κεντρικής µονάδας είναι ο µικροελεγκτής DS89C420 της MAXIM. Ο μικροελεγκτής αυτός είναι σχεδιασμένος με αρχιτεκτονική 8051, αλλά έχει 12 φορές µεγαλύτερη επεξεργαστική ισχύ από τον κλασικό 8051. Η συχνότητα χρονισµού του φτάνει έως και τα 33MHz, µε επεξεργαστική ισχύ 33 MIPS .

Ως µετατροπέας αναλογικού σε ψηφιακό σήµα (A/D) χρησιµοποιείται το ολοκληρωµένο ΜΑΧ 114 της MAXIM. Το ολοκληρωµένο αυτό, είναι ένας 8 bit µετατροπέας A/D, τεσσάρων αναλογικών εισόδων, χαµηλής κατανάλωσης, µονής τροφοδοσίας (single supply) µε ταχύτητα µετατροπής 660ns.

Για την επικοινωνία του µικροελεγκτή µε το PC χρησιµοποιείται το ολοκληρωµένο MAX 232 της MAXIM.

Τέλος υπάρχει η δυνατότητα τοποθέτησης στην κεντρική µονάδα µετατροπέα DAC (ψηφιακού σε αναλογικό σήμα) όπως ο MAX 505 της MAXIM ή αντίστοιχου µετατροπέα µε το ίδιο pin out .

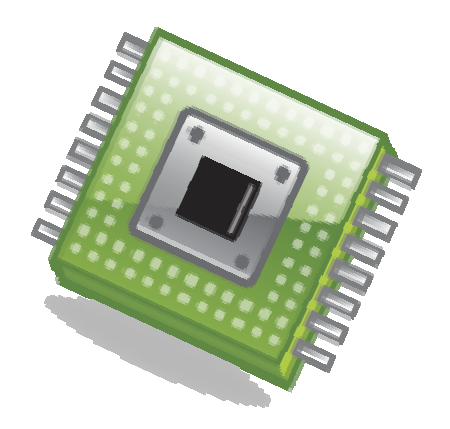

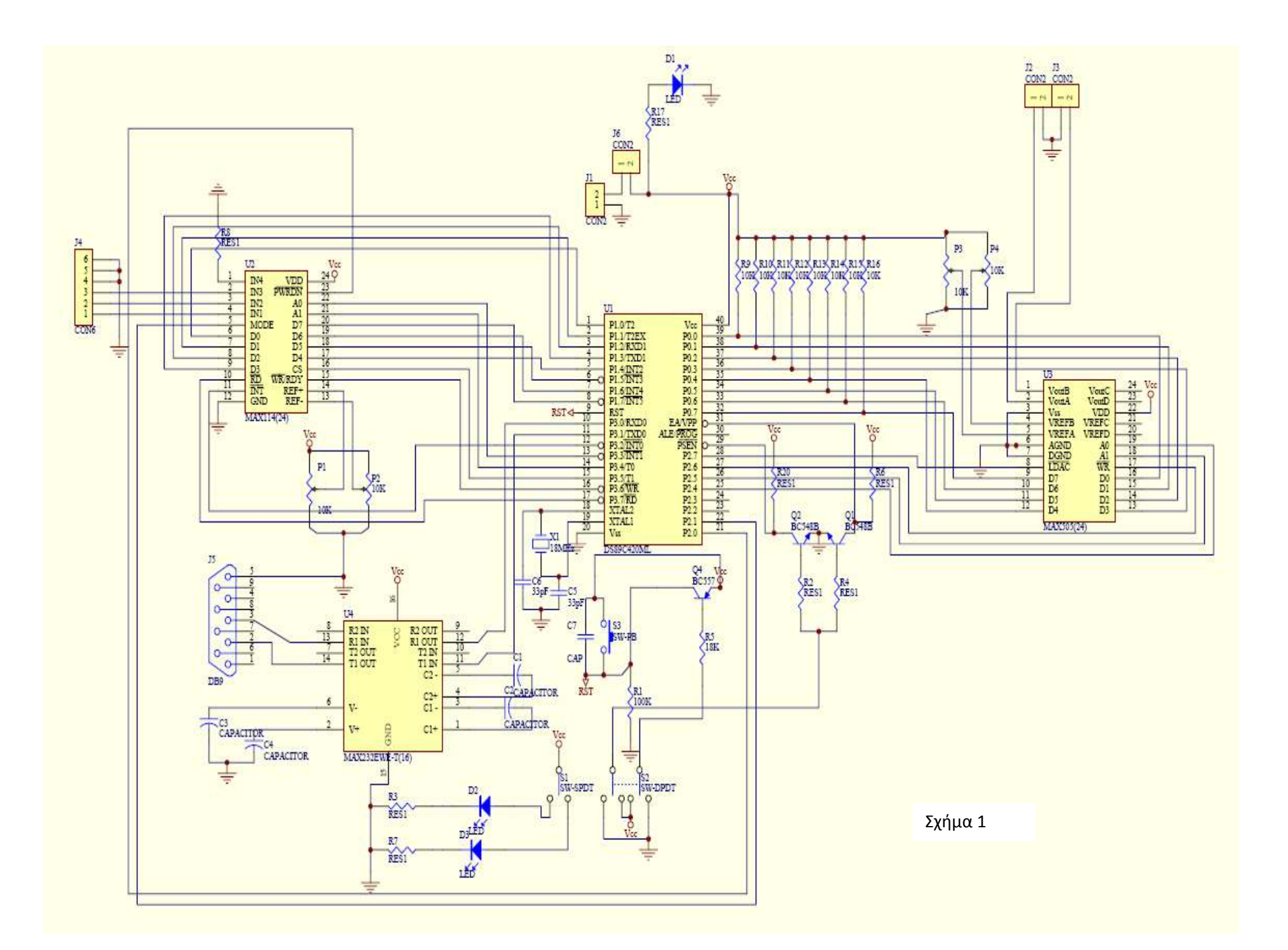

#### Ανάλυση του κυκλώµατος της µονάδας "Main"

#### Ο µικροελεγκτής 8051

Η µονάδα τροφοδοτείται µε συνεχή τάση 5V, από την οποία τροφοδοτούνται και τα επιµέρους ολοκληρωµένα όπως ο µικροελεγκτής (ds89c420) , ο µετατροπέας A/D (max 114) και ο driver της σειριακής θύρας (max 232).

Ο µικροελεγκτής χρονίζεται µε τη βοήθεια ενός κρυστάλλου 12 MHz (11.05 ΜΗz) χρησιµοποιώντας και τους απαιτούµενους πυκνωτές C6 33pF και C5 33pF . (σχήµα 2)

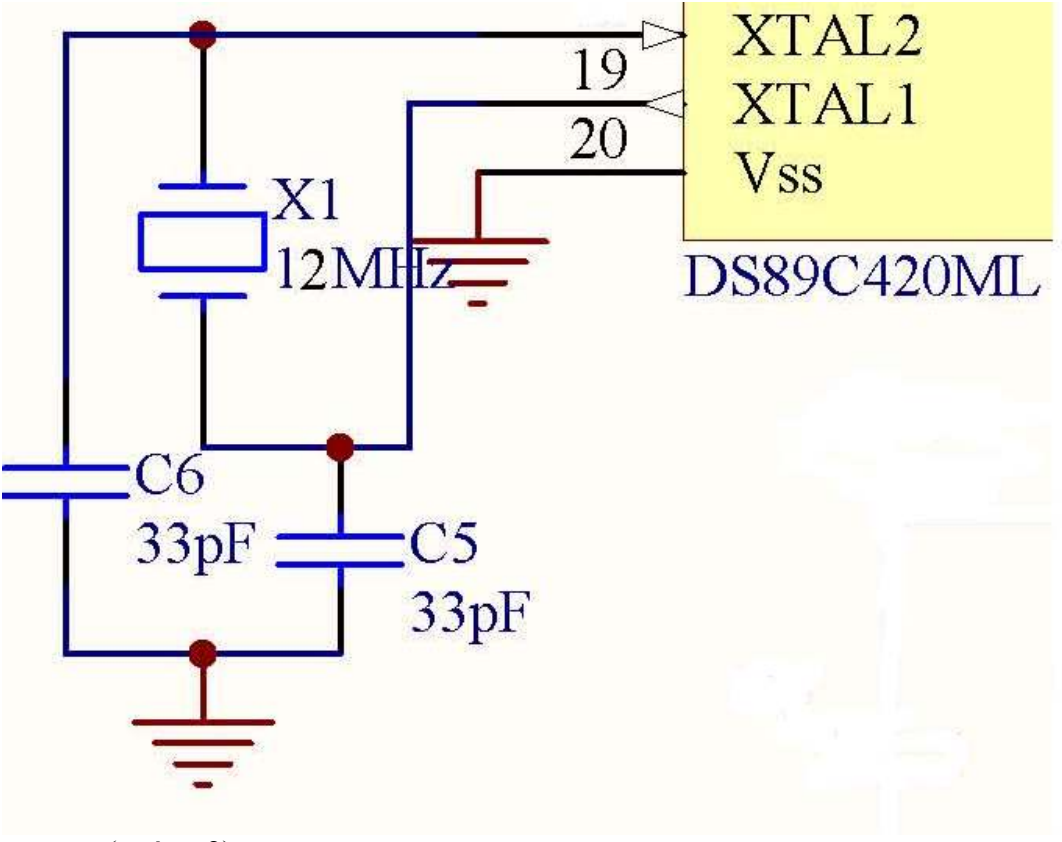

(σχήµα 2)

#### Σήµα Reset

Για την λειτουργία του µικροελεγκτή απαιτούνται τρία σήµατα σε συγκεκριµένα pins του. Ένα από αυτά είναι το σήµα "reset". Όταν το σήµα αυτό είναι σε κατάσταση λογικού "1", ο µικροελεγκτής δύναται να προγραµµατιστεί. Στην αντίθετη περίπτωση, δηλαδή όταν το reset βρίσκεται σε λογικό "0", τότε ο µικροελεγκτής εκτελεί το πρόγραµµα για το οποίο έχει προγραµµατιστεί. Επίσης το

8

reset χρησιµοποιείται για την επανεκκίνηση του µικροελεγκτή στην περίπτωση που έχει σταµατήσει την εκτέλεση του προγράµµατος σε κάποιο ενδιάµεσο στάδιο.

 Για την παραγωγή του σήµατος reset, χρησιµοποιείται η συνδεσµολογία που απεικονίζεται στο παρακάτω σχήµα. (σχήµα 3). Πατώντας το µπουτόν S3 και ανάλογα µε τη θέση του κοινού διακόπτη S1-S2 (σχήµα 1), παράγεται σήµα λογικού "0" ή λογικού "1" στο pin 9 (RST) του µικροελεγκτή. Ο πυκνωτής C7 τοποθετείται παράλληλα µε το µπουτόν S3 για την αποφυγή spikes (κατά την µετάβασή του από την µία κατάσταση στην άλλη) που πρέπει να εξαλειφθούν, καθώς το µπουτόν S3 συνδέεται απευθείας µε το pin 9 του µικροελεγκτή.

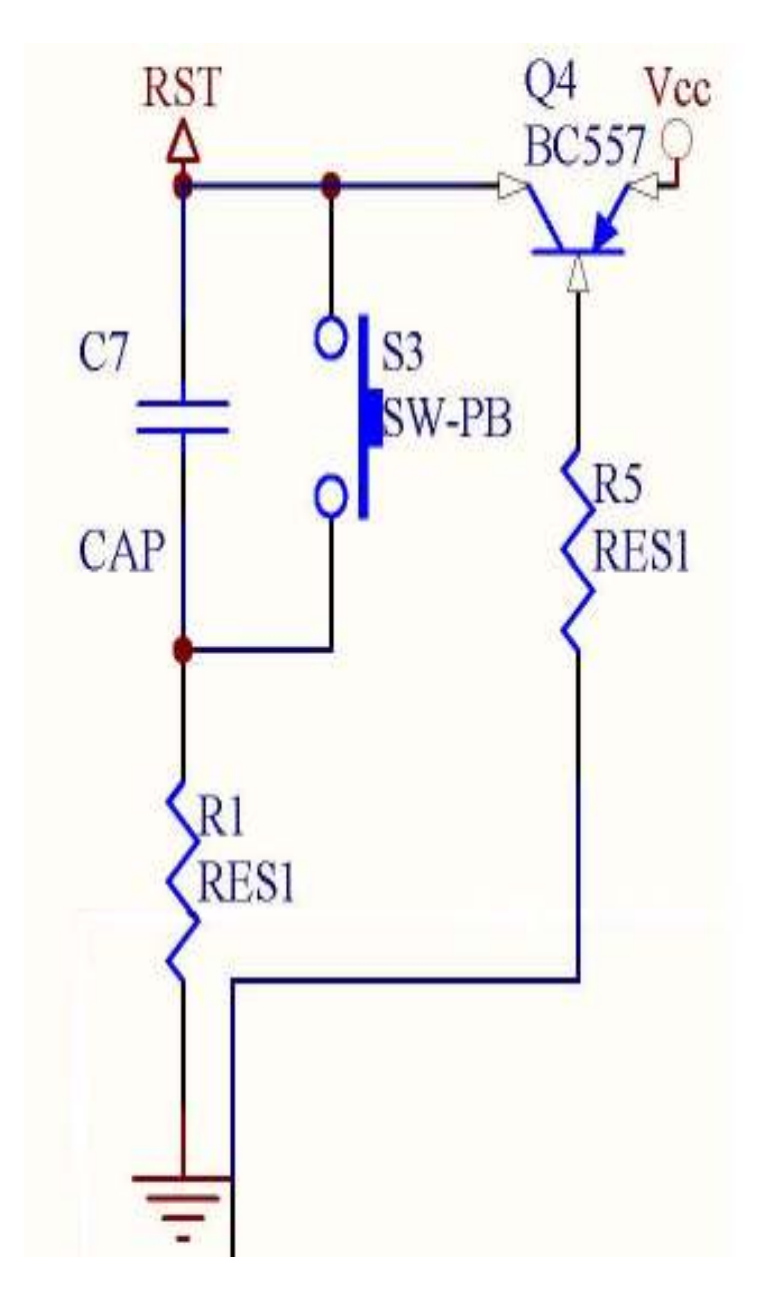

(σχήµα 3)

#### Σήματα ΕΑ και PSEN

Τα υπόλοιπα δύο σήµατα που απαιτούνται για την ορθή λειτουργία του µικροελεγκτή είναι τα σήµατα EA και PSEN. Για τον προγραµµατισµό του µικροελεγκτή τα σήµατα αυτά θα πρέπει να είναι σε λογικό µηδέν, ενώ για την εκτέλεση του κώδικα από τον µικροελεγκτή, τα σήµατα αυτά θα πρέπει να βρίσκονται σε κατάσταση λογικού "1". Η επιλογή αυτή γίνεται µέσω του κοινού διακόπτη S1-S2.

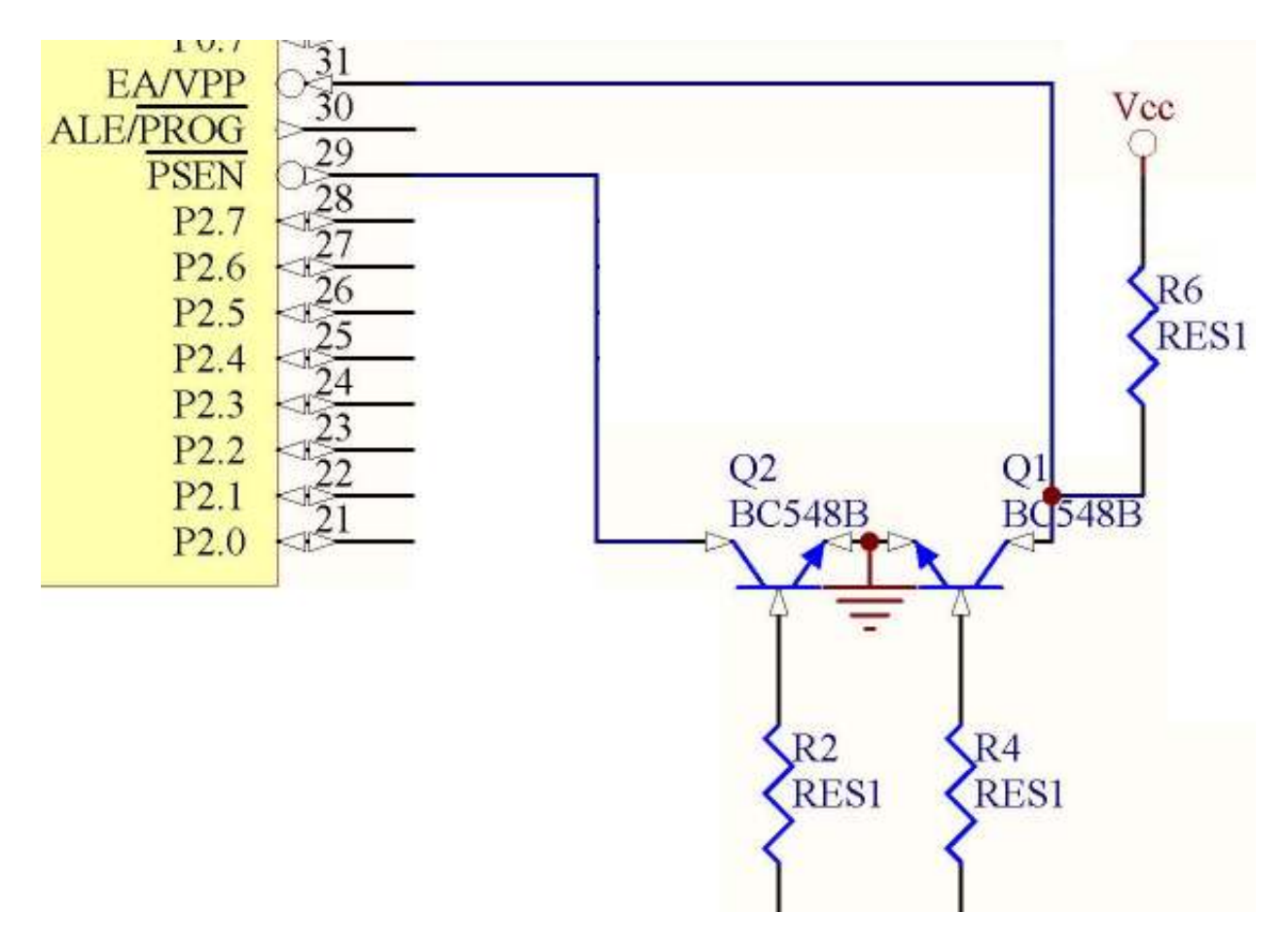

<sup>(</sup>σχήµα 4)

 Τα τρανζίστορ Q1, Q2 και Q4 χρησιµοποιούνται σε συνδεσµολογία διακόπτου ώστε να πετυχαίνεται η επιλογή των επιθυµητών σηµάτων RST, EA και PSEN από τον κοινό διακόπτη S1-S2 και το μπουτόν μέσω των τρανζίστορ. Σκοπός είναι η σύνδεση και η αποσύνδεση των διατάξεων παραγωγής των σηµάτων να επιτυγχάνεται µε ηλεκτρικό και όχι µηχανικό τρόπο.

Για την οπτική αναγνώριση της κατάστασης των σηµάτων RST, EA και PSEN έχουν τοποθετηθεί δύο led διαφορετικού χρώµατος. Όταν ενεργοποιείται το πράσινο led ο μικροελεγκτής βρίσκεται σε κατάσταση RUN. Αντίθετα, όταν ο μικροελεγκτής είναι σε κατάσταση PROG ενεργοποιείται το κόκκινο led. (σχήµα 5)

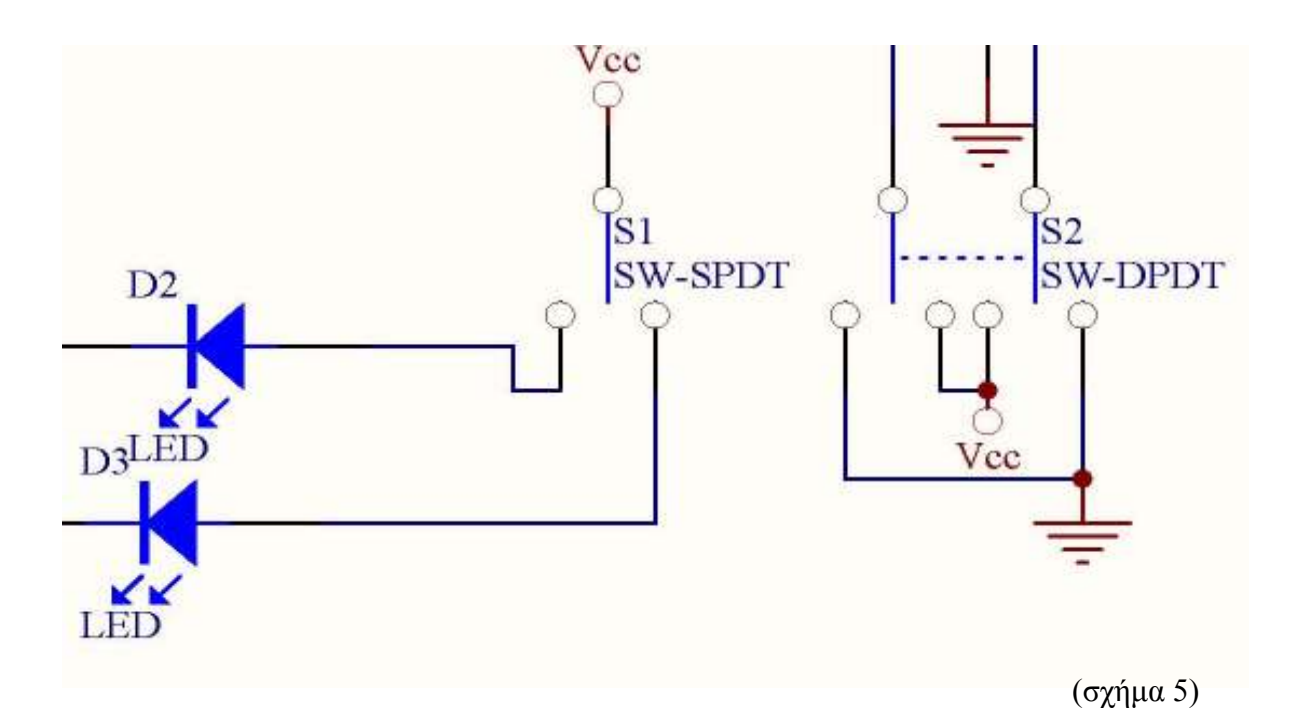

Για την σειριακή επικοινωνία έχει χρησιµοποιηθεί ένα κλασικό κύκλωµα µε το ολοκληρωµένο MAX232 (σχήµα 6). Επειδή το πρωτόκολλο RS232 που χρησιµοποιεί ένας Η/Υ έχει ανεστραµµένη λογική, απαιτείται η χρήση ενός driver RS232 που αναλαµβάνει την "µετάφραση" των σηµάτων του σειριακού πρωτοκόλλου επικοινωνίας ώστε να γίνουν αντιληπτά από τον µικροελεγκτή. Η ανεστραµµένη λογική έχει λογικό '1' από -3V έως -12V και λογικό '0' από +3V έως +12V.

Η έξοδος και η είσοδος του MAX 232 συνδέονται στο RX , TX αντίστοιχα του µικροελεγκτή.

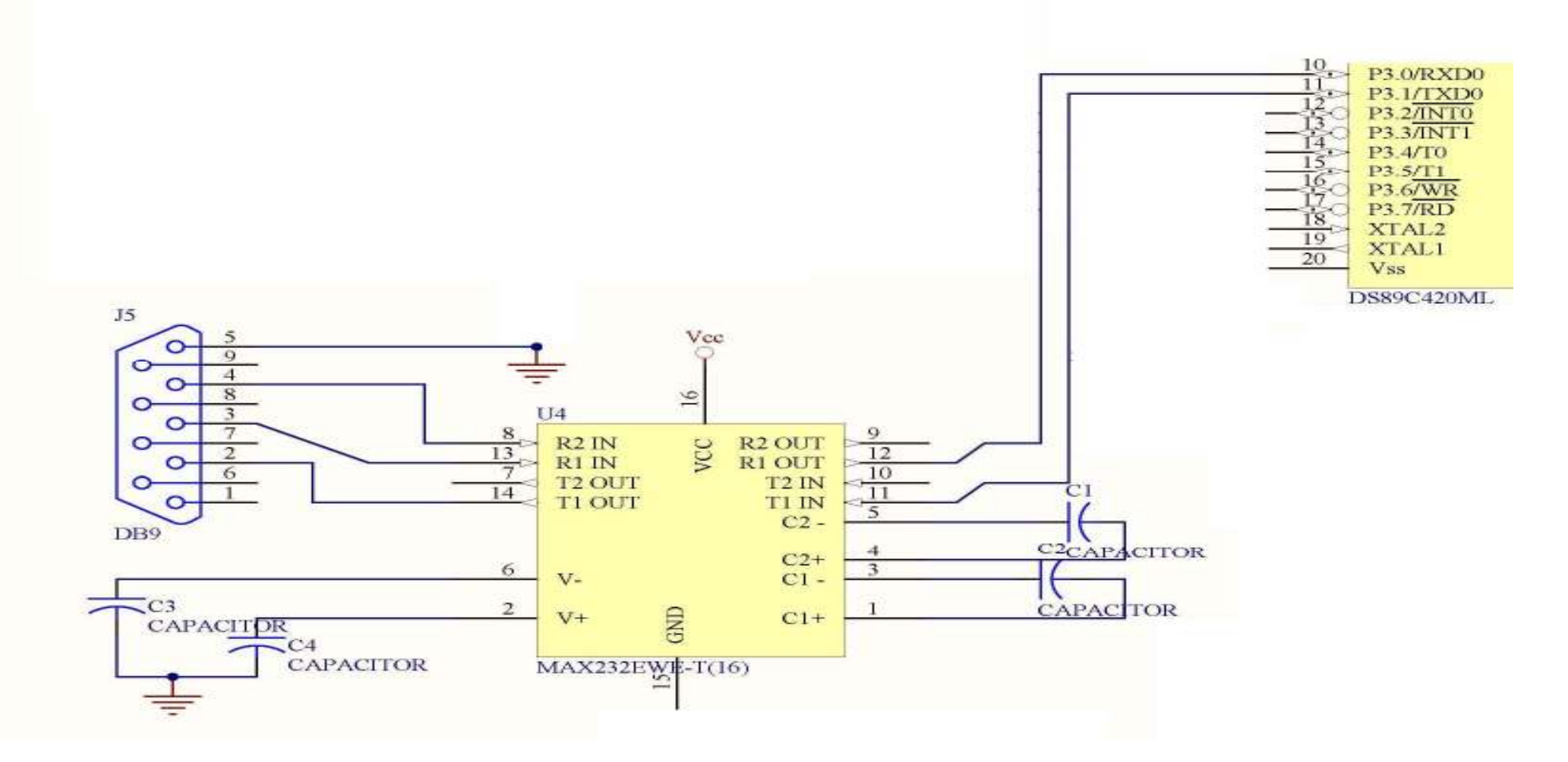

(σχήµα 6)

#### Ο µετατροπέας A/D

Ο µετατροπέας που χρησιµοποιείται είναι ο MAX 114 της Maxim. O µετατροπέας αυτός έχει τέσσερα αναλογικά κανάλια καθώς επίσης και 8 bit παράλληλη έξοδο. Για τις απαιτήσεις της συγκεκριµένης εφαρµογής ένας 8 bit µετατροπέας καλύπτει πλήρως τις ανάγκες µας.

 Για παράδειγµα αν η µέγιστη στάθµη των δεξαµενών είναι 1m και τα αισθητήρια αντιλαµβάνονται πίεση έως 1 bar, τότε το 1 bar αντιστοιχεί σε 10 m, εποµένως θα χρησιµοποιηθεί το 1/10 του εύρους των αισθητηρίων. Το full scale span της εξόδου του αισθητηρίου που χρησιµοποιείται είναι 218 mv και η ευαισθησία του είναι 220µv/mbar. Αυτό σηµαίνει ότι η µέγιστη έξοδος του αισθητήριου είναι 100mbar \* 220µv = 22mv. Αν το σήµα αυτό ενισχυθεί κατά 200 φορές, η έξοδος θα γίνει 4,4 V. Χρησιµοποιώντας έναν 8 bit A/D, δηλαδή 255 στάθµες, το βήµα θα είναι 4,4 / 255 = 0.0172 Volt. Η ακρίβεια στην µέτρηση τότε θα είναι 1m / 255 = 3.9mm. Μια τέτοια ακρίβεια είναι κατάλληλη για την παρούσα εφαρµογή.

#### Συνδεσµολογία A/D

Η 8 bit έξοδος του µετατροπέα συνδέεται µε την P1 πόρτα του µικροελεγκτή (σχήµα 7). Τα σήµατα διευθυνσιοδότησης Α0 και Α1, που είναι υπεύθυνα για την επιλογή των αναλογικών εισόδων IN1, IN2, IN3 και IN4 τα συνδέονται στο P3.3 και P3.4. Τα σήµατα PWRDN, WR/RDY, MODE, RD, INT συνδέονται στα υπόλοιπα pin της πόρτας P3. Το PWRDN, WR/RDY, MODE, RD, INT είναι σήµατα ελέγχου.

Τα REF+ REF- είναι τάσεις αναφοράς που καθορίζουν το παράθυρο του αναλογικού σήµατος για την µετατροπή του σε ψηφιακό. Το παράθυρο αυτό πρέπει να είναι όσο και το εύρος της τάσης του σήµατος εισόδου, π.χ από 0 έως 1.5 Volt. Για τον λόγο αυτό έχουν ενωθεί µε δύο ποτενσιόµετρα ώστε να είναι πιο ακριβής η ρύθµιση των τάσεων αυτών .

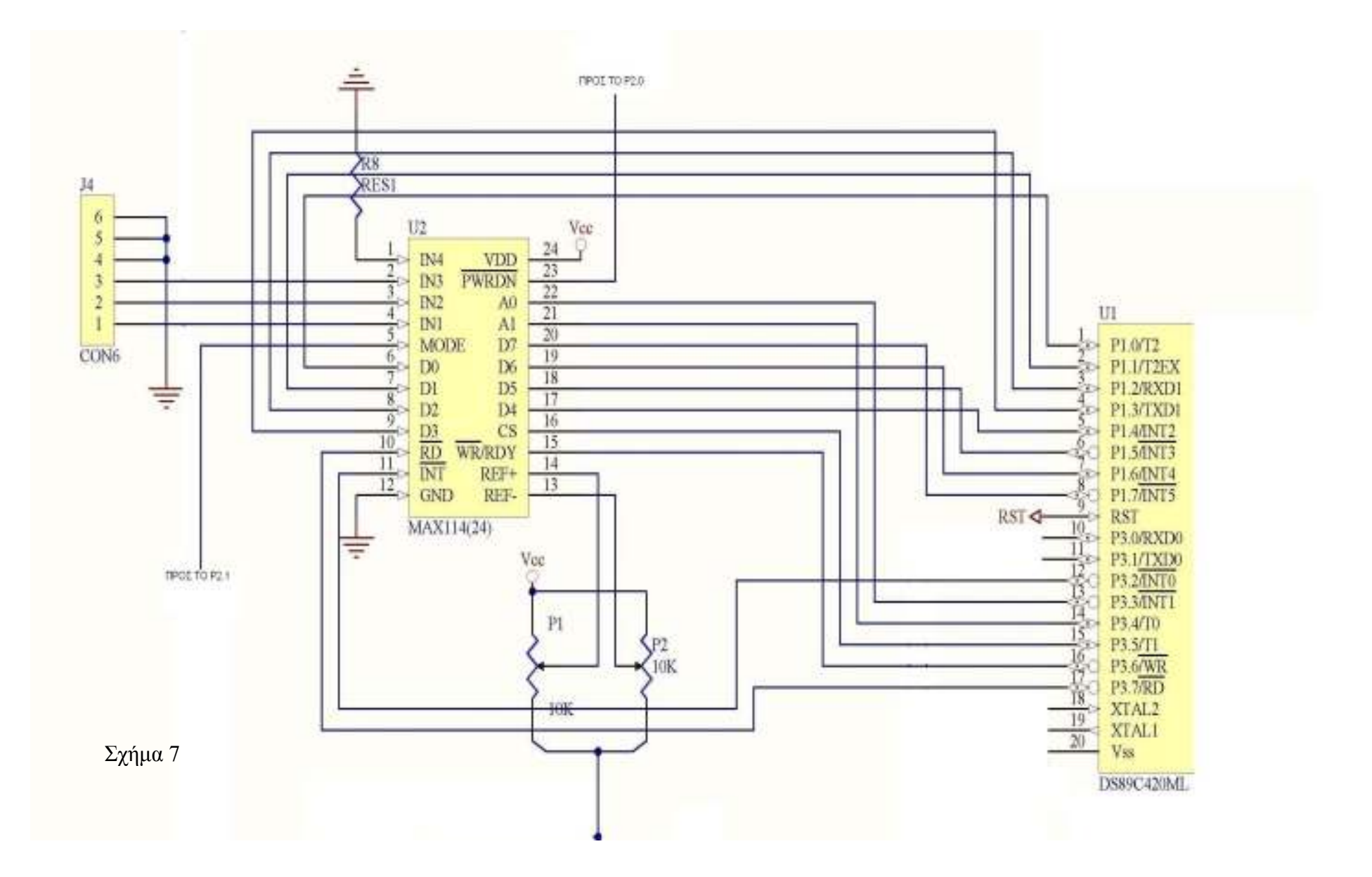

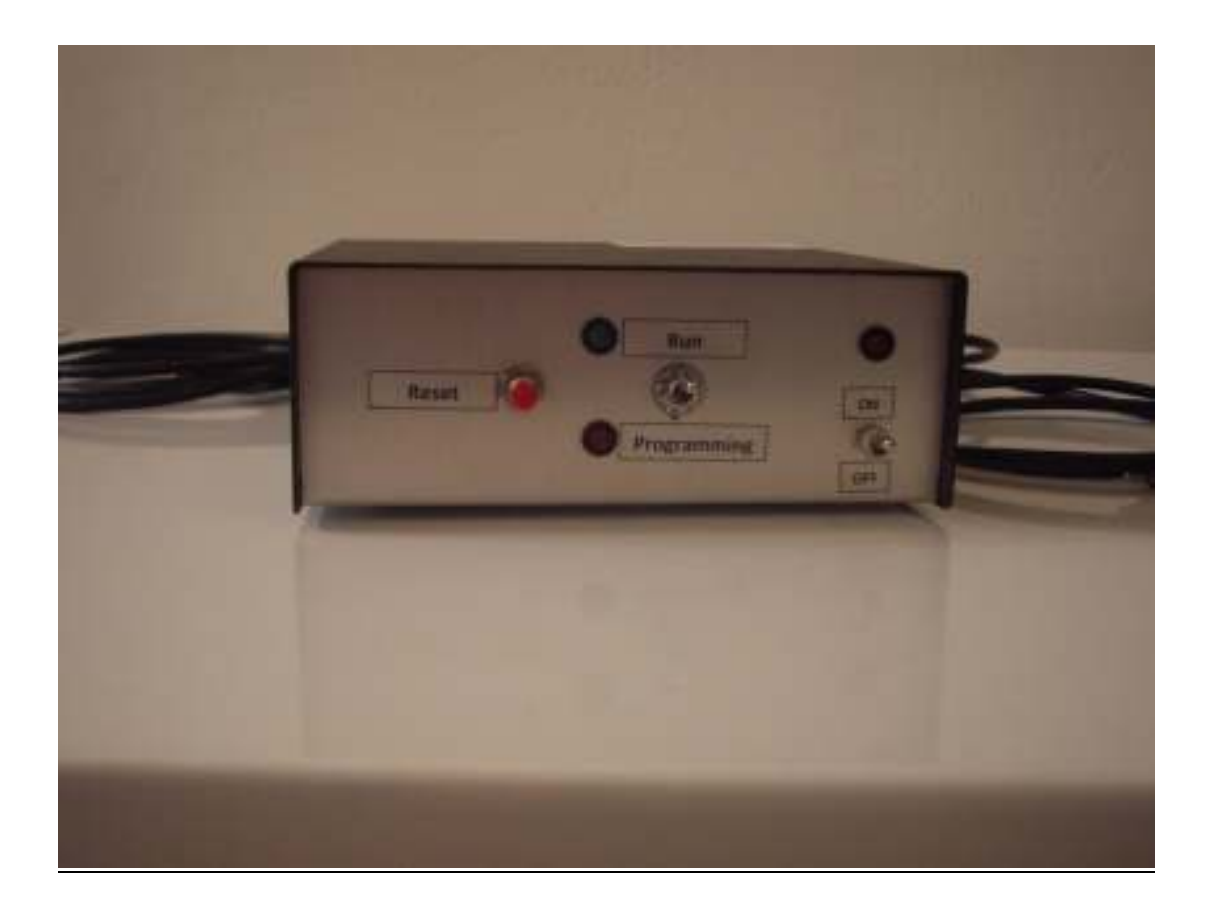

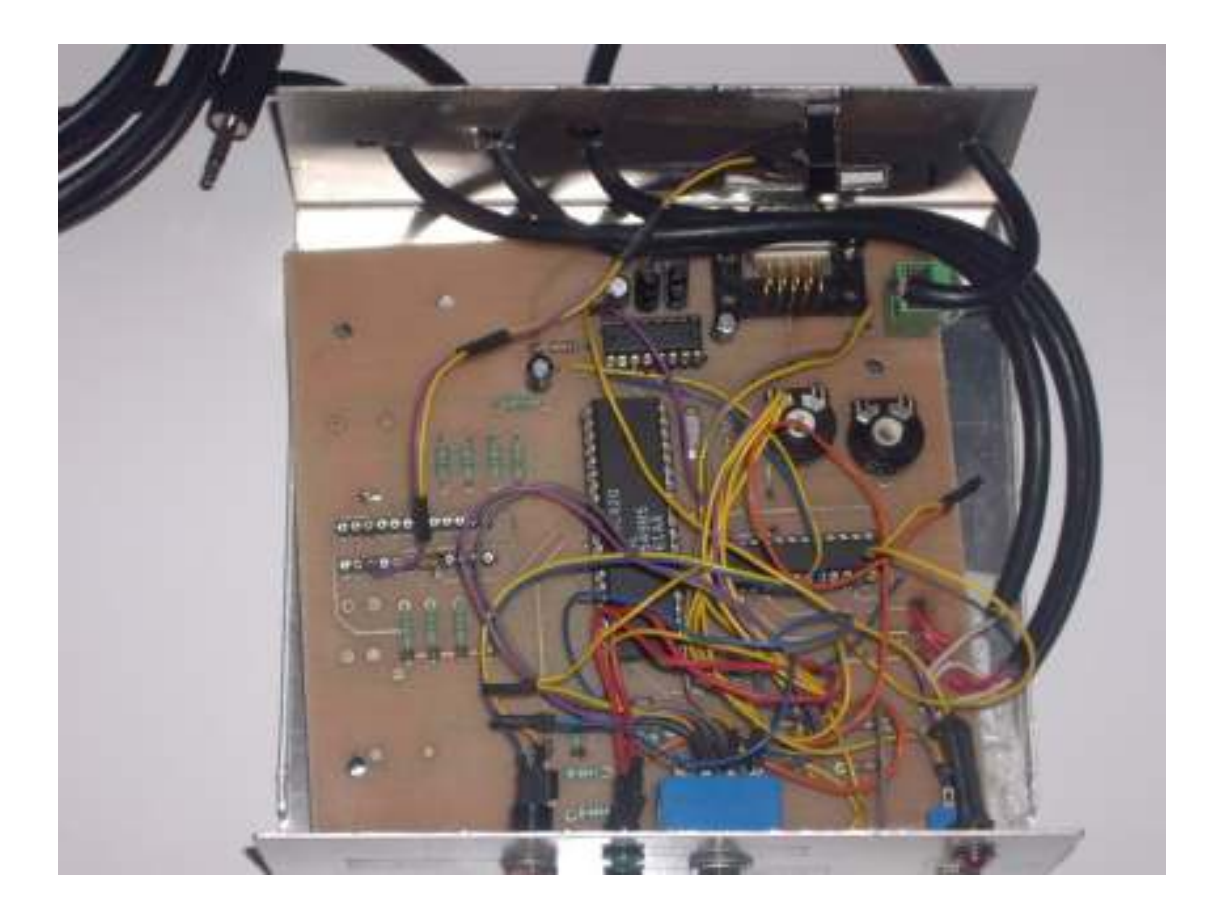

#### Αισθητήρια

Τα αισθητήρια που χρησιµοποιούνται για το σύστηµα είναι τα 24PC01K0D

της SENSORTECHNICS . Το εύρος λειτουργίας τους είναι από 0 έως 1bar και η τάση τροφοδοσίας τους έως 12V. Επίσης µπορούν να λειτουργήσουν σε ποσοστό υγρασίας έως 100%. Η έξοδος τους είναι διαφορική και σε πλήρη κλίµακα φτάνει τα 218 mv µε ευαισθησία 220µv/mbar.

Παρακάτω παραθέτονται κάποια από τα βασικά χαρακτηριστικά του αισθητηρίου:

#### **COMMON PERFORMANCE CHARACTERISTICS**  $V<sub>a</sub>$  = 10.0 ± 0.01 V, t<sub>rank</sub> = 25°C (unless otherwise noted)

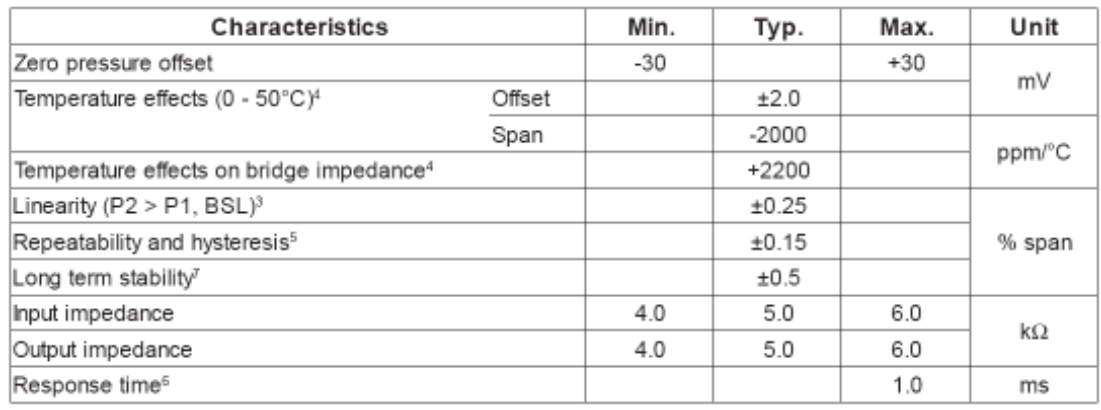

Για να είναι δυνατή η χρησιµοποίηση της εξόδου από το αισθητήριο, θα πρέπει να προηγηθεί ενίσχυση του σήµατος, τόσο γιατί το σήµα είναι ασθενές, όσο και για να µετατραπεί σε σήµα κοινής φοράς.

#### Κύκλωµα ενίσχυσης

Το κύκλωµα µας ενίσχυσης αποτελείται από τρεις τελεστικούς ενισχυτές που βρίσκονται εντός του ίδιου ολοκληρωµένου ( TLC27M4CDR ) και από µερικά παθητικά εξαρτήµατα (σχήµα 8). Το αισθητήριο θα λειτουργήσει στα 100 mbar, εποµένως η µέγιστη τάση εξόδου που θα προκύψει είναι 100\*220mµv=22mV µε βήµα 220µv/mbar. Ιδιαίτερη προσοχή θα πρέπει να επιδειχθεί όσον αφορά τον παράγοντα θερµοκρασία, καθώς θα πρέπει ο θερµοκρασιακός συντελεστής

αντιστάθµισης εισόδου του τελεστικού να είναι όσον το δυνατό µικρότερος από την ευαισθησία του αισθητηρίου. Σε αντίθετη περίπτωση, µε µεταβολή της θερµοκρασίας στον χώρο δεν ενισχύεται το σήµα, αλλά ο θόρυβος. Ο τελεστικός που χρησιµοποιείται στην παρούσα διάταξη έχει συντελεστή 2.1µV/ºC.

Οι τελεστικοί 1 και 2 λειτουργούν σαν buffer για καλύτερη προσαρµογή του αισθητηρίου µε τον ενισχυτή . Ο τελεστικός 3 λειτούργει σαν διαφορικός ενισχυτής και ολοκληρωτής καθώς µε την ολοκλήρωση επιτυγχάνεται η απόρριψη του θορύβου από το σήµα. Το σήµα της εξόδου περιγράφεται από τον παρακάτω σχέση :

Vout= $R4/R1*(IN+ - IN- )$ 

Ο πυκνωτής C3 χρησιµοποιείται για το φιλτράρισµα της τροφοδοσίας από τον θόρυβο.

Η αντίσταση R3 πρέπει να έχει ακριβώς την ίδια τιµή µε την αντίσταση R4 για την καλύτερη ισορροπία του ενισχυτή.

Το αισθητήριο έχει από κατασκευής zero pressure offset ±30 mV. Για την διόρθωση του σφάλµατος αυτού αλλά και των σφαλµάτων των τελεστικών έχει τοποθετηθεί το δικτύωµα R5,R6,R7 όπου στην µεσαία λήψη της R7 η τάση είναι 5V±100mV .Αυτό γίνεται σκόπιµα καθώς το αισθητήριο είναι πρακτικά µια γέφυρα από αντιστάσεις, από τις οποίες η µία είναι το πιεζοηλεκτρικό στοιχείο. Εποµένως αν η τάση στον κόµβο 1 είναι Vs = 5V, τότε µεταξύ του pin 4 , 3 και 2 , 3 θα προκύψει τάση -5V +5V αντίστοιχα. (σχήµα 9)

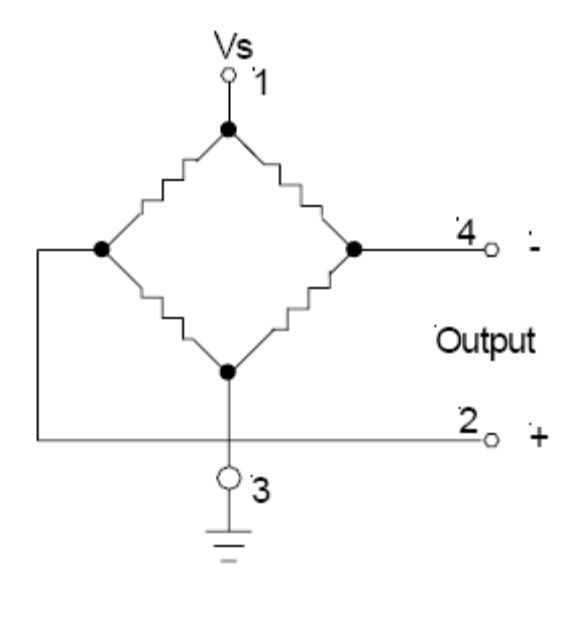

( Σχήµα 9 )

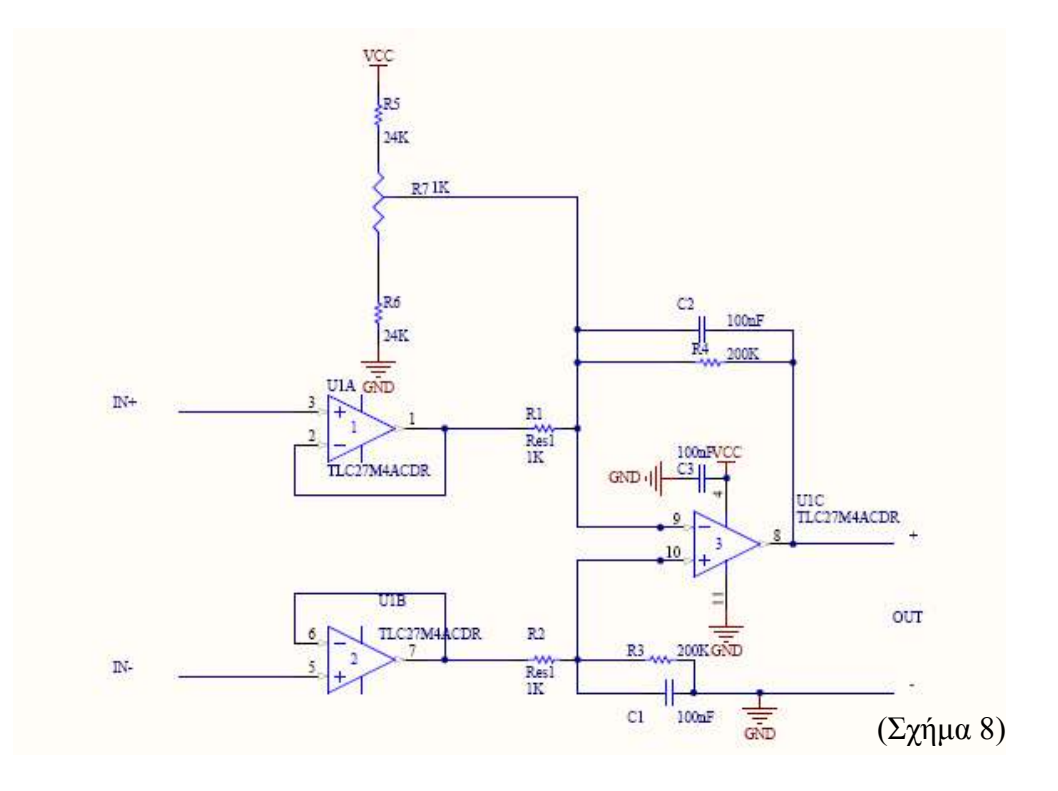

### Τροφοδοτικό

Για να λειτουργήσει η κάρτα Main αλλά και τα αισθητήρια απαιτείται η ύπαρξη της κατάλληλης τροφοδοσίας. Η κεντρική κάρτα Main λειτουργεί µε τάση 5V DC, ενώ τα αισθητήρια με τάση 10V DC. Τις δύο αυτές σταθεροποιημένες τάσεις τις παρέχει το κύκλωµα ενός τυπικού τροφοδοτικού όπως αυτό του σχήµατος 10.

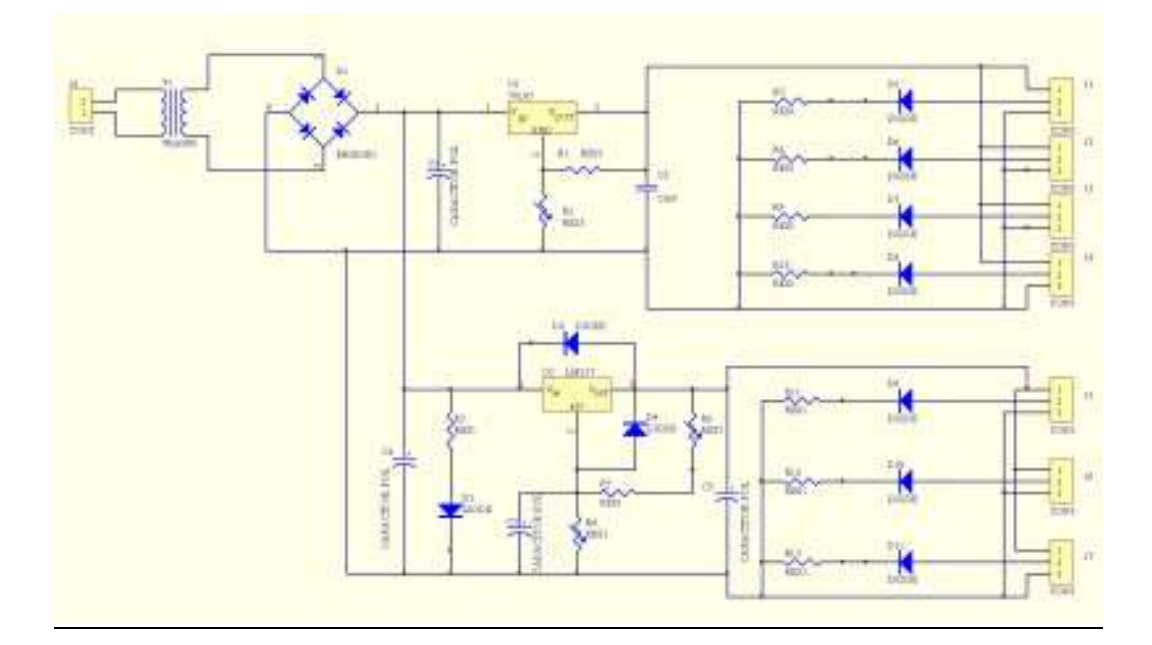

(σχήµα 10)

Το τροφοδοτικό συνδέεται σε είσοδο 220 V AC και µέσω ενός µετασχηµατιστή 220/15 υποβιβάζει την τάση σε 15 V AC, η οποία τάση εφαρµόζεται στην είσοδο της γέφυρας. Στην έξοδο της γέφυρας προκύπτει συνεχής τάση 15V η οποία µέσω του LM 317 σταθεροποιείται σε 10V DC για την ορθή τροφοδότηση των αισθητηρίων. Η ρύθµιση αυτή επιτυγχάνεται µέσω του trimmer R4. Οι πυκνωτές χρησιµοποιούνται για την µείωση της κυµάτωσης (ripple) στην έξοδο της γέφυρας. Γενικά το LM 317 παρέχει την δυνατότητα σταθεροποίησης τάσεων από 1.3V έως 30V και ρεύµα εντάσεως 1A. Αντίστοιχα το 78L05 σταθεροποιεί σε 5V DC για την σωστή τροφοδότηση της κάρτας Main. Το συγκεκριµένο τροφοδοτικό έχει την δυνατότητα να τροφοδοτήσει 5 συσκευές µε 5V DC και 3 συσκευές µε 10V DC

συνολικής εντάσεως ρεύµατος 1 Α. Τέλος το τροφοδοτικό ασφαλίζεται µε ασφάλεια 1 Αmpere.

## PWM Motor Drive ( Pulse Width Modulation )

Το PWM (διαµόρφωση πλάτους παλµού) είναι µία τεχνική όπου µπορούµε να αυξοµειώσουµε την ισχύ που τροφοδοτείται ένα κύκλωµα, εξάρτηµα ή µία συσκευή (π.χ ένα led, αυξοµειώνοντας την ισχύ του αυξοµειώνεται και η φωτεινότητα του). Αυτό επιτυγχάνεται γιατί η τάση τροφοδοσίας του υπό έλεγχο κυκλώµατος δεν τροφοδοτεί συνέχεια το κύκλωµα αλλά διακοπτόµενα µε αποτέλεσµα το ∫ t VIdt 0 να καθορίζει την ισχύ του υπό έλεγχο κυκλώµατος .

### Παράδειγµα χρησιµοποίησης PWM

Έστω µια συνάρτηση µεταφοράς που υπολογίζει την παροχή νερού µιας δεξαµενής. Το αποτέλεσµα της συνάρτησης µεταφοράς για την παροχή νερού µετατρέπεται από ένα αλγόριθµο σε µονάδες από το 0 έως το 100 µε βήµα 1 . Εποµένως το DC (duty cycle ) του σήµατος θα µεταβάλλεται κατά 1%. Το σήµα θα είναι συχνότητας 1KHz εποµένως η περίοδος του θα είναι Τ=1/F=1/1000Hz  $=0.001$ sec. Οπότε ο παλμός έχει διάρκεια από 0 sec έως 0.001sec με βήμα 0.001sec/101=9.9 µsec. Έχοντας 101 διαβαθµίσεις συνεπάγεται ότι θα η ισχύς του κινητήρα (δηλ οι στροφές = ροή αντλίας ) µεταβάλλεται σε 101 στάδια.

#### Υλοποίηση PWM

Μέσω του µικροελεγκτή δηµιουργείται το PWM και ορίζεται στο pin 7 της πόρτας P2. Επειδή ο µικροελεγκτής τροφοδοτείται µε 5V DC, δεν έχει την επάρκεια σε ρεύµα αλλά ούτε σε τάση να οδηγήσει το µοτέρ, οπότε θα πρέπει η έξοδος του µικροελεγκτή να οδηγήσει ένα POWER MOSFET σε συνδεσµολογία διακόπτου (σχήµα 11).

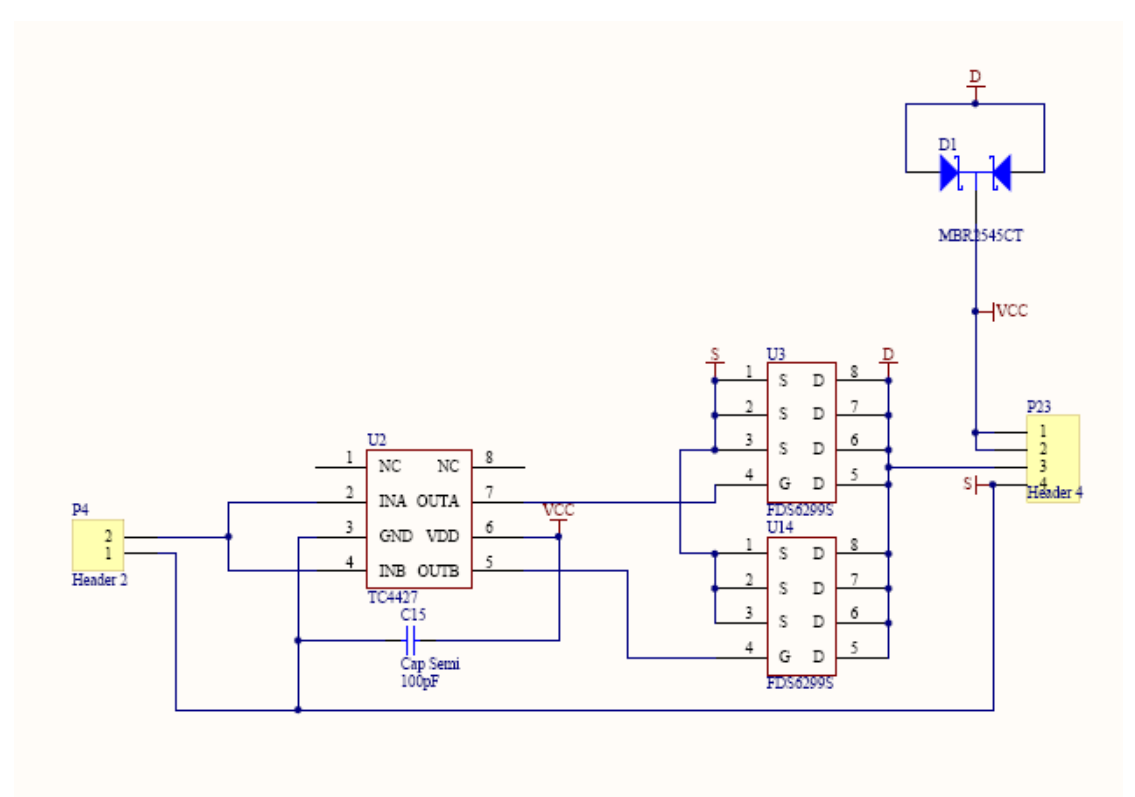

(σχήµα 11)

Το MOSFET που χρησιµοποιήθηκε είναι το FDS6299S σε παράλληλη συνδεσµολογία ώστε να υπάρχει η δυνατότητα να οδηγήσει κινητήρα µε µεγαλύτερο ρεύµα. Η παράλληλη σύνδεση των MOSFET επιλέχθηκε σκόπιµα για τον διαµοιρασµό του ρεύµατος τους µε αποτέλεσµα την εξάλειψη ανάγκης ψύξης. Ο πυκνωτής χρησιµοποιείται για την αφαίρεση του θορύβου από την γραµµή τροφοδοσίας.

# Κεφάλαιο 2

# Εγχειρίδιο εγκατάστασης και χρήσης

## Συνδεσµολογία

Για την ορθή λειτουργία του συστήµατος θα πρέπει να ακολουθηθούν πιστά οι παρακάτω ενέργειες :

1) Με τον Η/Υ απενεργοποιηµένο, συνδέουµε την σειριακή θύρα του H/Y µε την σειριακή θύρα RS232 της κεντρικής µονάδας Main. (εικόνα 1)

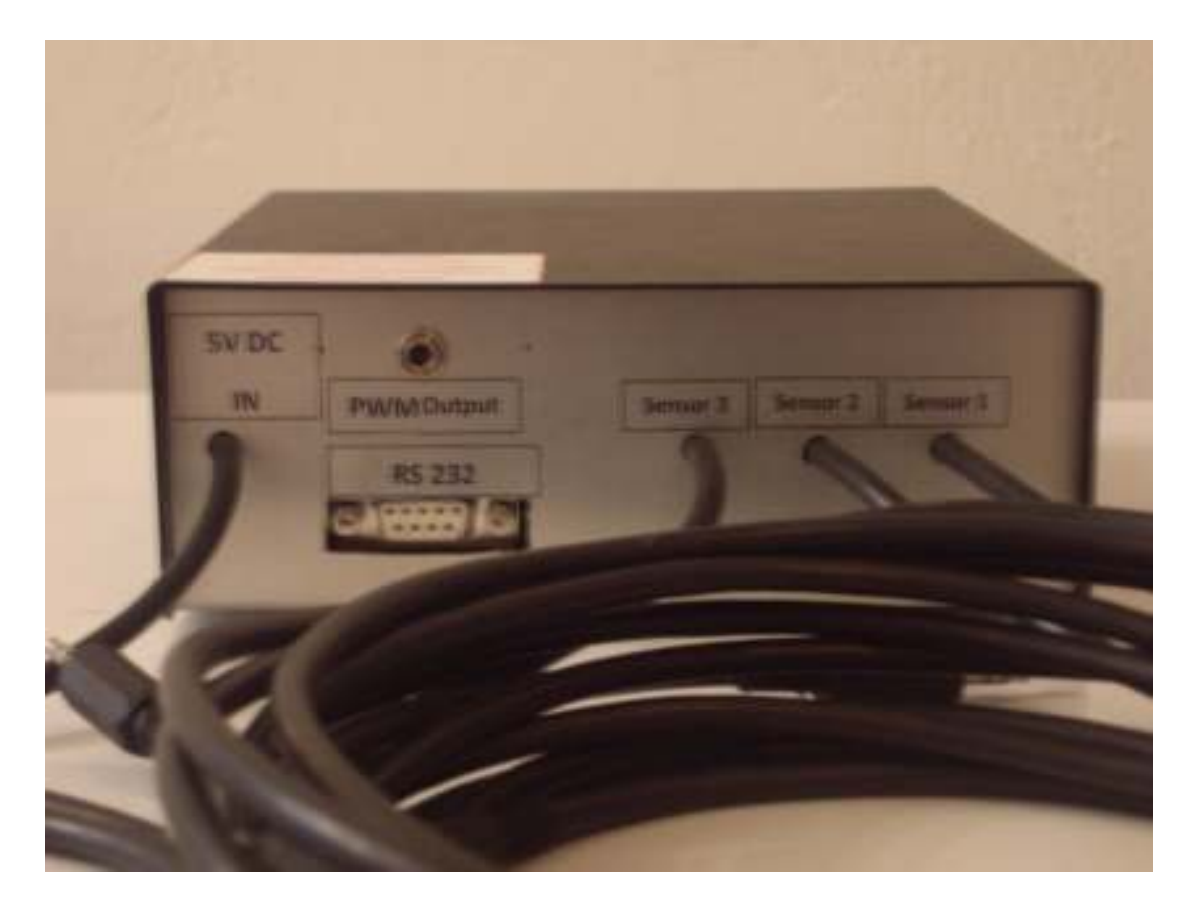

(εικόνα 1)

2) Συνδέουµε το σήµα εξόδου ( signal out) και των τριών αισθητηρίων µε την κεντρική µονάδα Main (Sensor 1,2,3). (εικόνα 2)

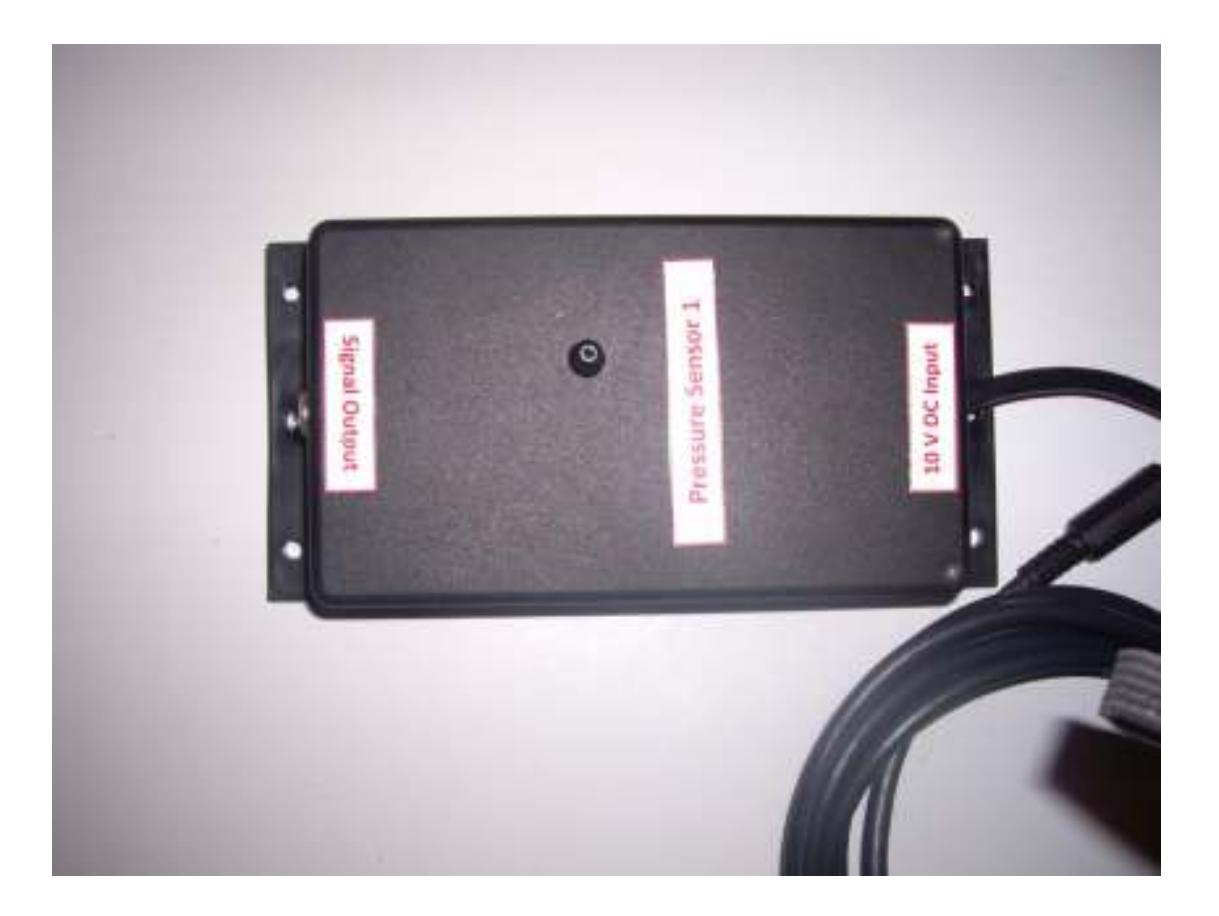

(εικόνα 2)

3) Συνδέουµε την έξοδο του σήµατος PWM από την κεντρική µονάδα Main στην είσοδο του PWM Motor Drive (PWM Input). (εικόνες 1,3)

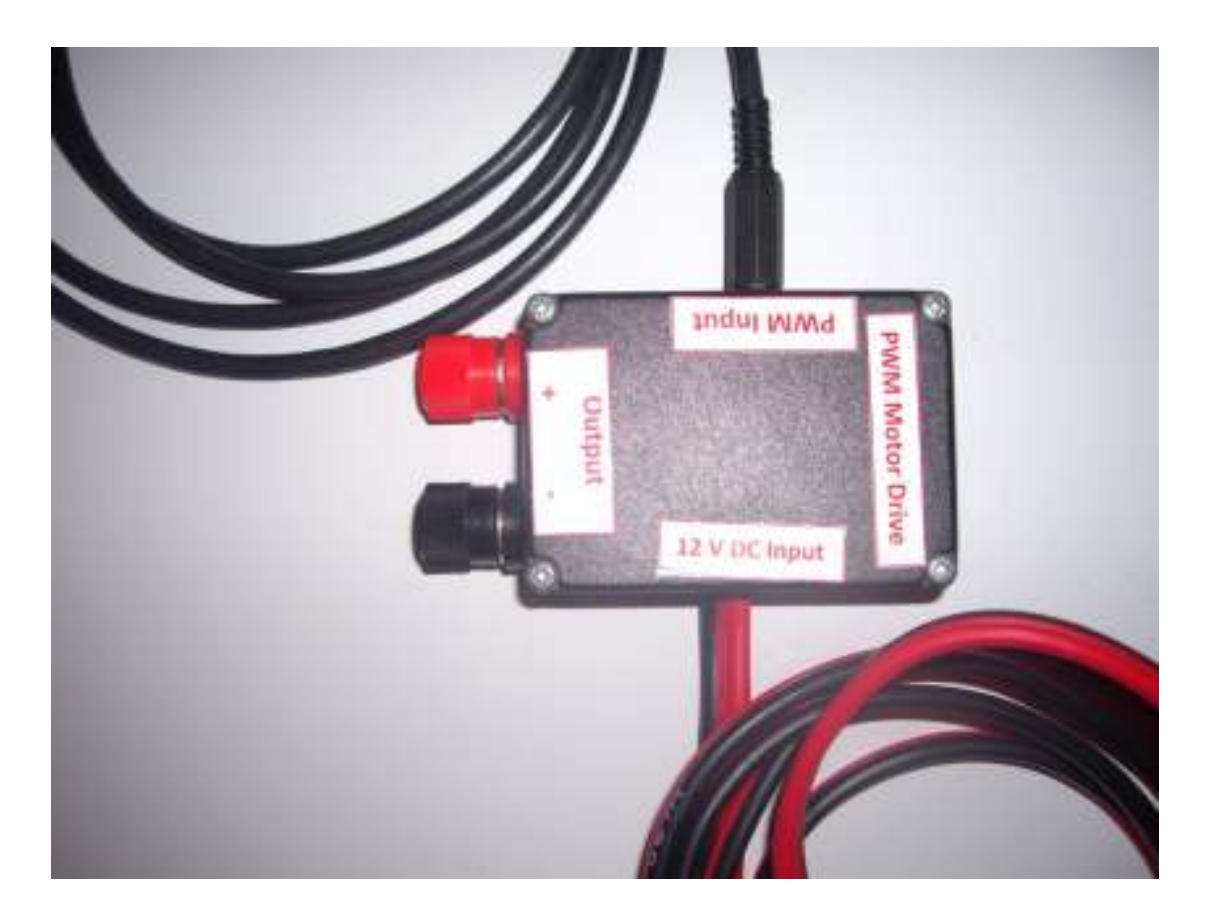

(εικόνα 3)

- 4) Συνδέουµε την είσοδο τροφοδοσίας 5V DC IN της Main µε την έξοδο 5V DC του τροφοδοτικού. (εικόνα 4)
- 5) Συνδέουµε την είσοδο τροφοδοσίας των αισθητηρίων ( 10V DC INPUT ) στην έξοδο 10V DC του τροφοδοτικού. (εικόνα 4)

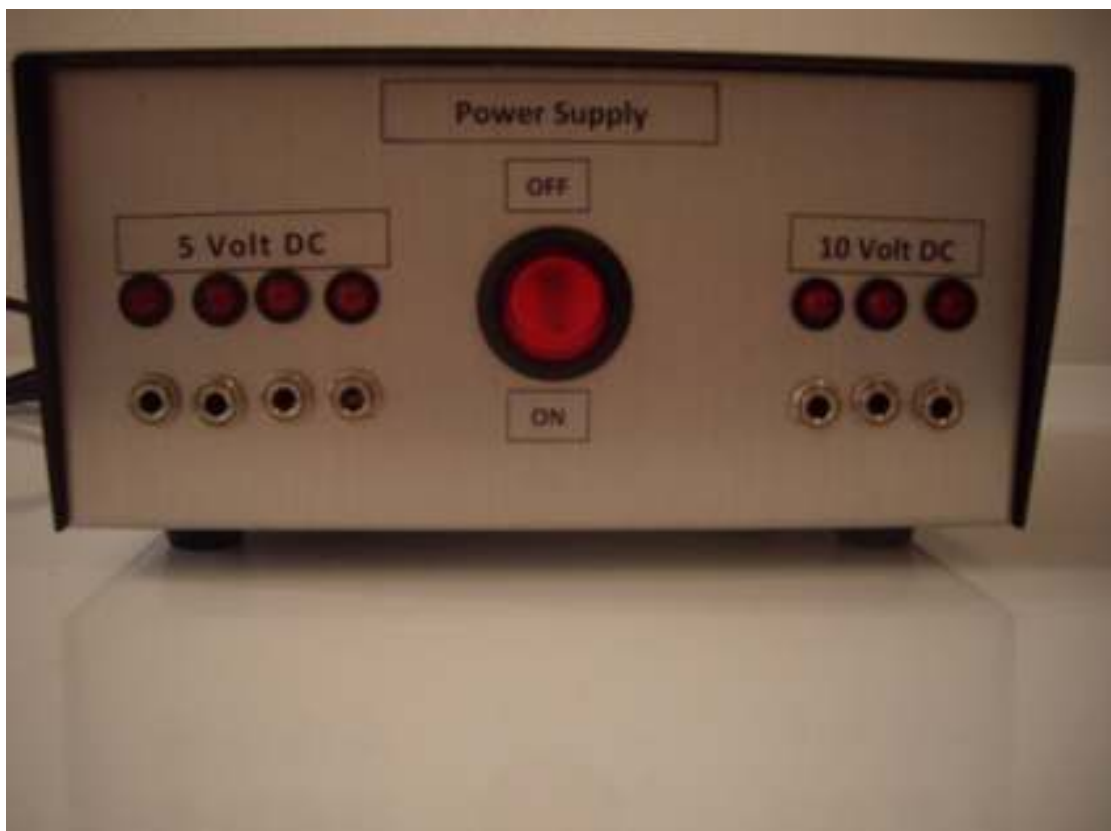

(εικόνα 4)

6) Συνδέουµε την αντλία στην έξοδο του PWM Motor Drive (Output + , - ) προσέχοντας για σωστή πολικότητα. (εικόνα 5)

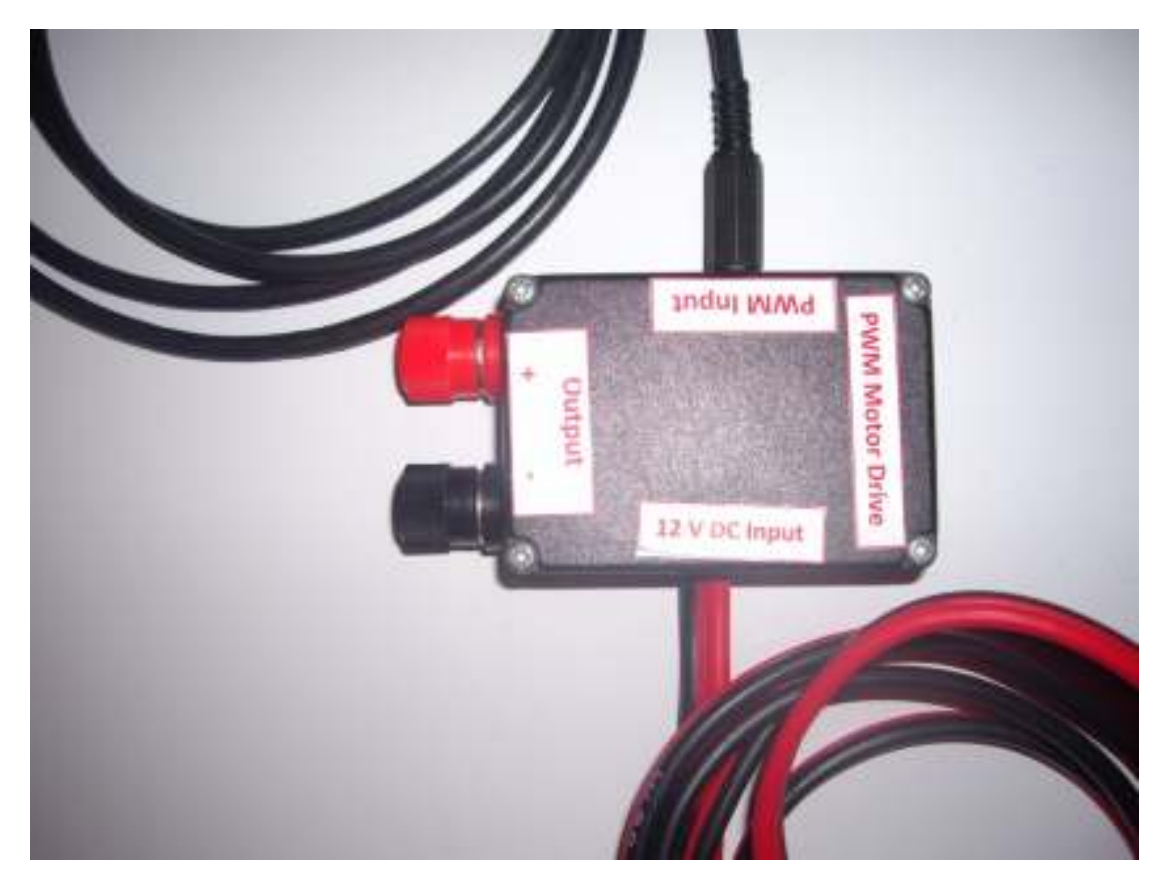

(εικόνα 5)

- 7) Συνδέουµε την τροφοδοσία του PWM Motor Drive µε τροφοδοτικό του εργαστηρίου 12V DC και 5A. Στην περίπτωση που χρησιµοποιηθεί αντλία µε ένταση ονοµαστικού ρεύµατος περισσότερο από 5A, τότε η τροφοδότηση πρέπει να γίνει από κατάλληλο τροφοδοτικό. Επίσης ιδιαίτερη προσοχή θα πρέπει να δοθεί στο ρεύµα εκκίνησης της αντλίας που είναι περίπου το τριπλάσιο της έντασης του ρεύµατος κανονικής λειτουργίας.
- 8) Τέλος συνδέουµε το τροφοδοτικό στο δίκτυο της ∆ΕΗ, 220V 50Hz

#### Χειρισµός του συστήµατος

Αρχικά θέτουµε τον διακόπτη του τροφοδοτικού στην θέση ON. Στη συνέχεια θέτουµε τον διακόπτη της µονάδας Main στη θέση ON και τον διακόπτη Run – Programming στην θέση Run όπου και ανάβει το πράσινο ενδεικτικό. Ακολούθως θέτουµε σε λειτουργία το τροφοδοτικό του εργαστηρίου που τροφοδοτεί το PWM Motor Drive. Τέλος πιέζουμε στιγμιαία το button Reset της μονάδας Main για να εξασφαλίσουµε την εκκίνηση του προγράµµατος από τον µικροελεγκτή. ( Εικόνα 6 )

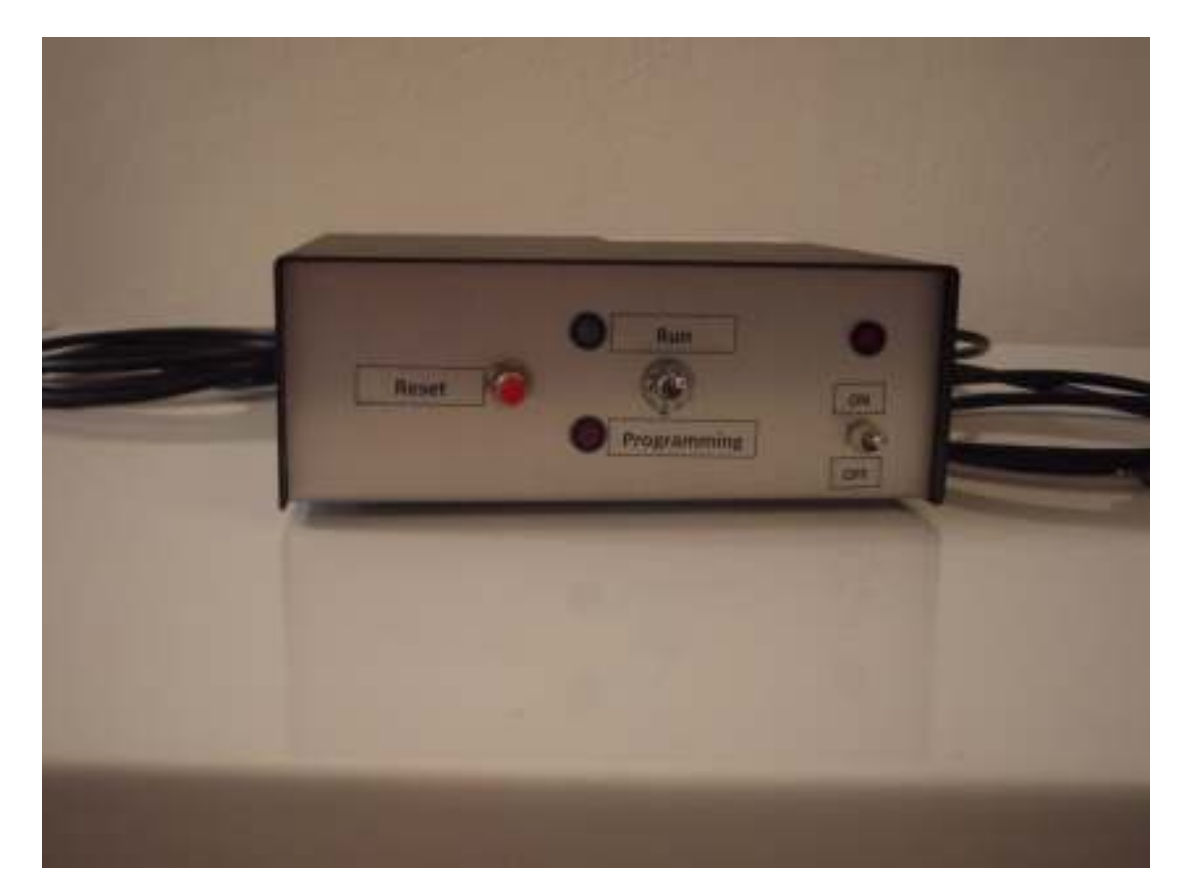

(εικόνα 6)

Για να εµφανιστούν οι µετρήσεις των τριών αισθητηρίων στον Η/Υ ακολουθούµε τα εξής βήµατα:

α) Τρέχουµε την εφαρµογή HYPER TERMINAL από τον Η/Υ.

β) Πληκτρολογούµε ένα όνοµα για την σύνδεσή µας στο πεδίο «όνοµα» και πατάµε ΟΚ. (εικόνα 7)

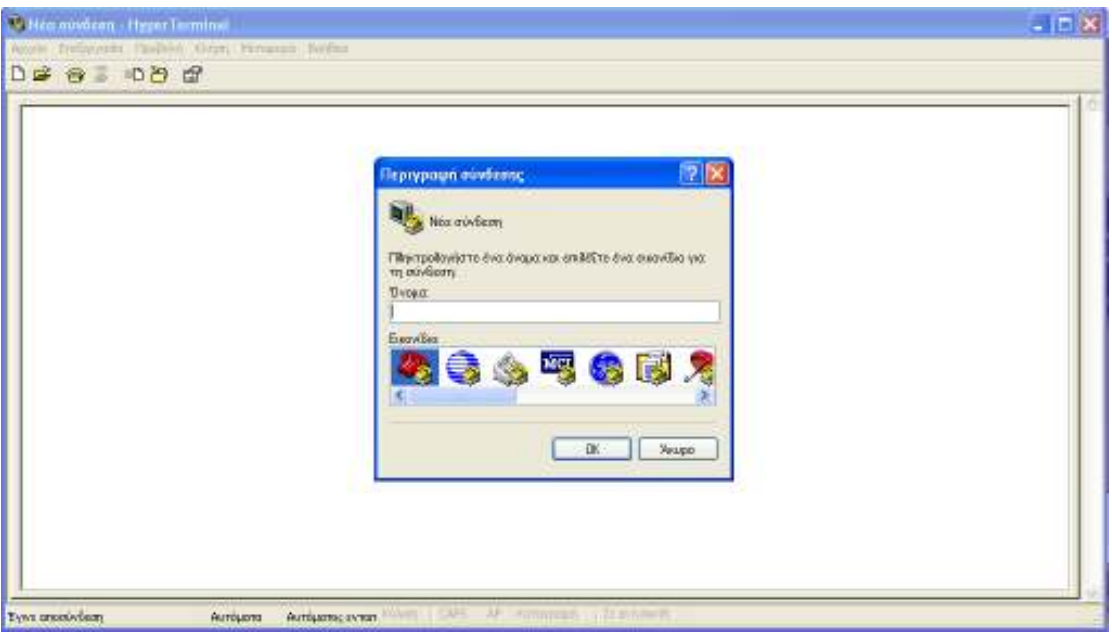

(εικόνα 7)

γ) Στο νέο παράθυρο που εµφανίζεται στην οθόνη, επιλέγουµε στο πεδίο «σύνδεση µε χρήση» την COM που έχουµε ενώσει σειριακά την µονάδα Main µε τον Η/Υ και πατάµε ΟΚ. (εικόνα 8)

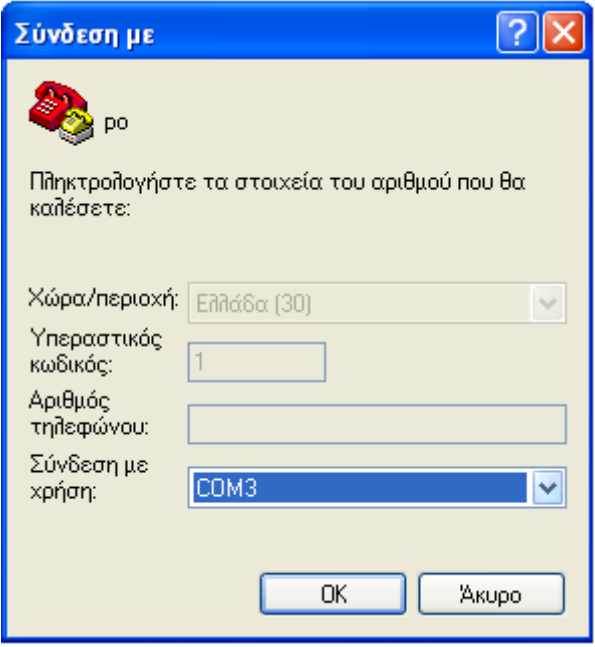

(εικόνα 8)

δ) Στο παράθυρο που εµφανίζεται και στο πεδίο «bit ανά δευτερόλεπτο» επιλέγουµε «9600» και στο πεδίο «έλεγχος ροής» την επιλογή «καµία» και πατάµε ΟΚ. (εικόνα 9)

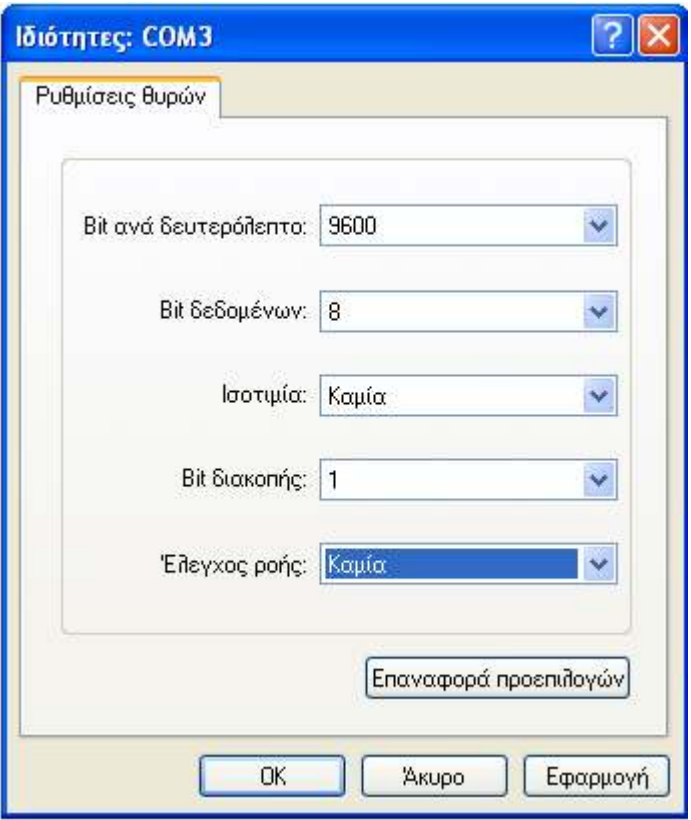

(εικόνα 9)

ε) Στο κεντρικό παράθυρο του HYPER TERMINAL εµφανίζονται τα δεδοµένα από τα αισθητήρια.

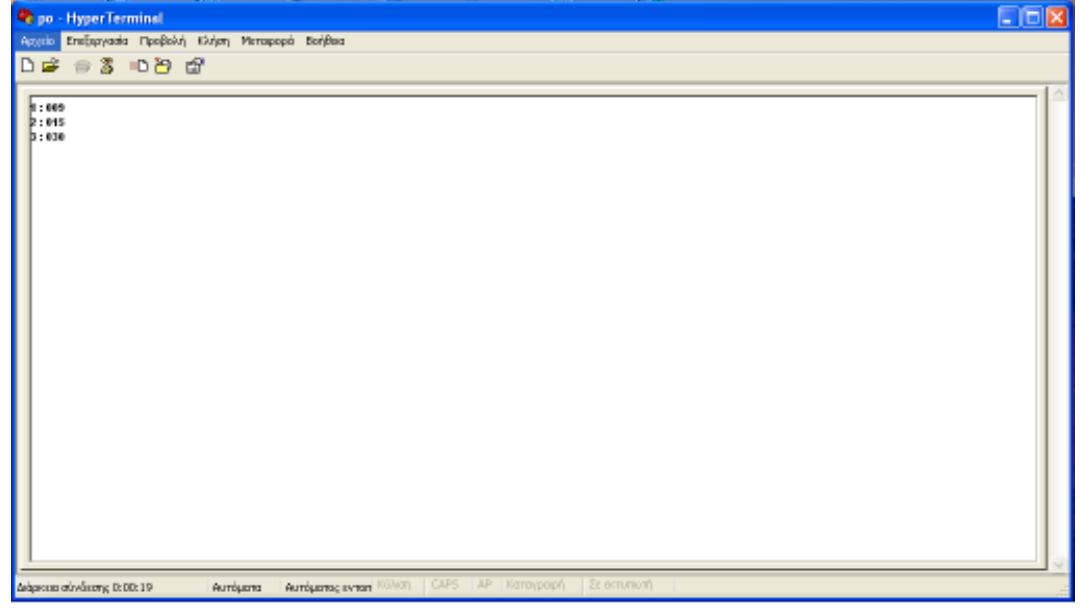

#### Προγραµµατισµός του µικροελεγκτή

 Για να «κατεβάσουµε» έναν κώδικα στον µικροελεγκτή, «τρέχουµε» µέσα από τον Η/Υ, την εφαρµογή Loader 420. Στο κεντρικό παράθυρο της εφαρµογής αυτής, ακολουθούµε τα παρακάτω βήµατα :

α) Επιλέγουµε το µενού «ports» και στο υποµενού που εµφανίζεται επιλέγουµε το πεδίο «select port settings». Στο νέο παράθυρο που εµφανίζεται επιλέγουµε την σειριακή θύρα που έχουµε συνδέσει την µονάδα Main µε τον Η/Υ, στο πεδίο «baud rate» επιλέγουµε την τιµή «57600» και πατάµε ΟΚ .

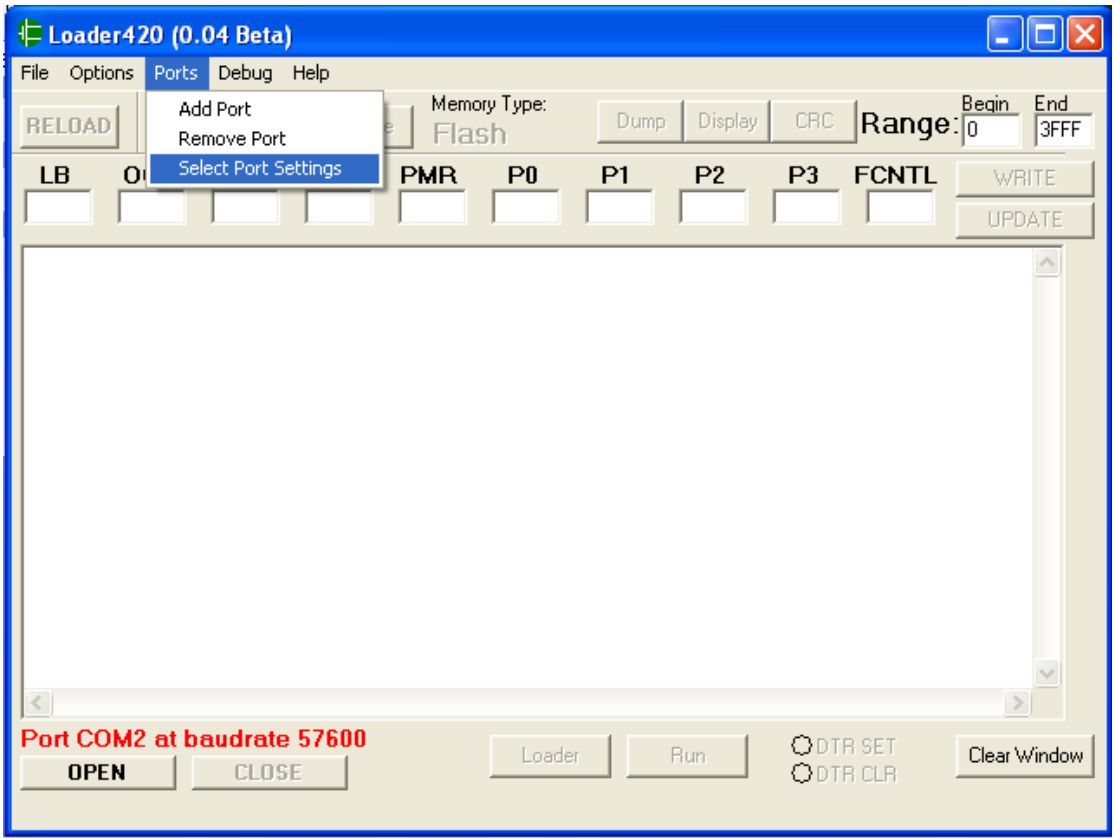

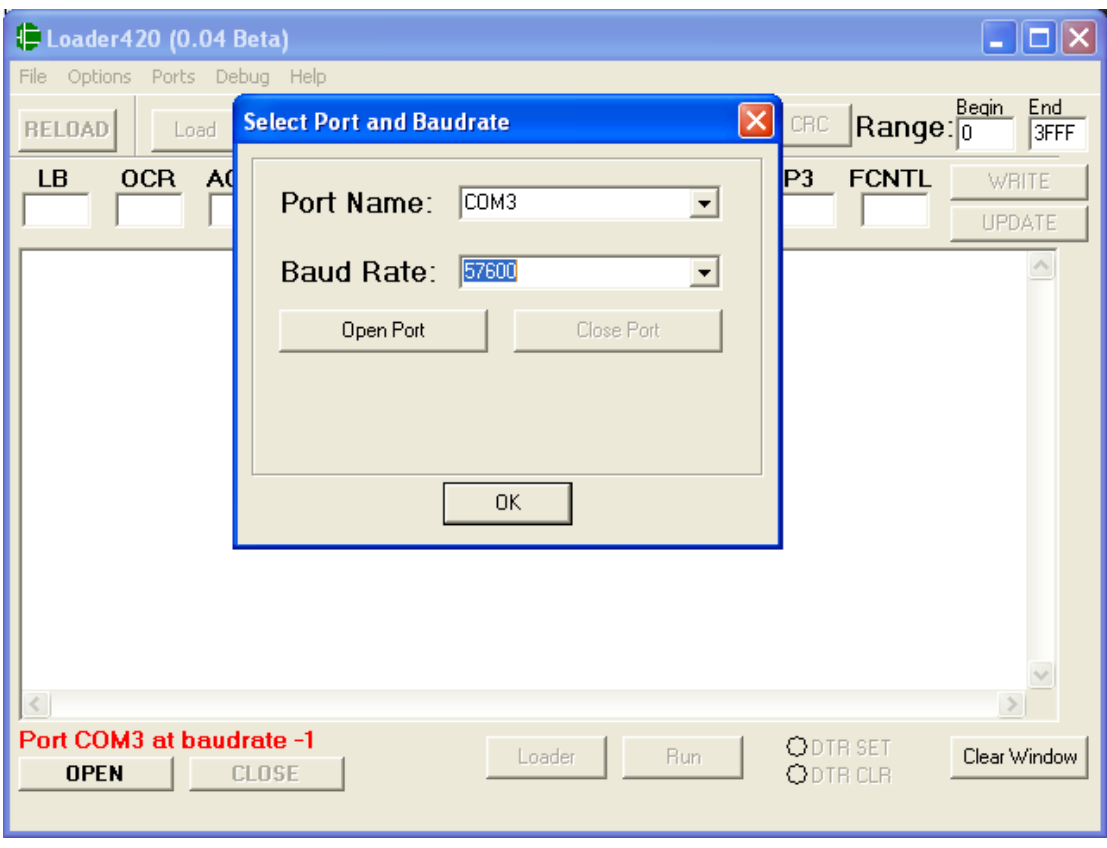

β) Στο κεντρικό µενού του Loader επιλέγουµε το µπουτόν «open» για να ενεργοποιηθεί η πόρτα του Η/Υ.

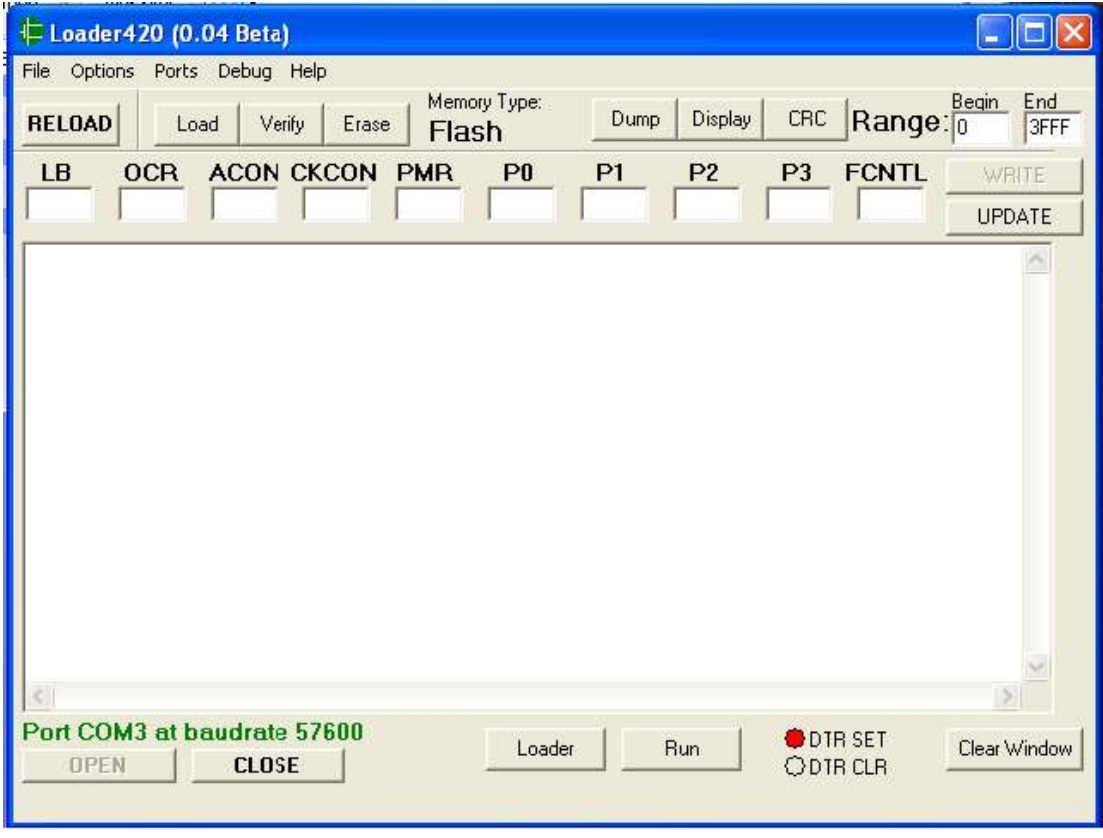

γ) Στην µονάδα Main τοποθετούµε τον διακόπτη στη θέση «Programming» και κρατάµε πατηµένο το µπουτόν «Reset».

δ) Πατάµε το µπουτόν «Loader», εµφανίζεται το µήνυµα «Dallas Semiconductors...» και είμαστε έτοιμοι να προγραμματίσουμε τον μικροελεγκτή.

ε) Πατάµε το µπουτόν «Erase» ώστε να εξασφαλιστεί η διαγραφή προηγούµενων προγραµµάτων που είχαν αποθηκευτεί στον µικροελεγκτή.

στ) Ακολούθως, πατάµε το µπουτόν «Load», επιλέγουµε το hex αρχείο που θέλουµε να «κατέβει» στον µικροελεγκτή και πατάµε ΟΚ.

ζ) Στην περίπτωση που δεν εµφανιστεί µήνυµα σφάλµατος, πατάµε το µπουτόν «Run» και απελευθερώνουµε το µπουτόν «Reset» της µονάδας Main.

η) Για να εκτελεστεί ο κώδικας που έχουµε «φορτώσει» στον µικροελεγκτή, τοποθετούµε τον διακόπτη της µονάδας Main, στην θέση «Run». Έπειτα πιέζουµε στιγµιαία το µπουτόν «reset» για να εξασφαλίσουµε την εκκίνηση του προγράµµατος.

# **Datasheets**

## Βιβλιογραφία

1. Σηµειώσεις µαθήµατος "Ψηφιακά Συστήµατα Ελέγχου", ∆ρ. Γεώργιος Ν.

Φουσκιτάκης, ΤΕΙ Κρήτης, Παράρτηµα Χανίων, 2004

2. Προγραµµατίζοντας τον µικροελεγκτή 8051, Predko Myke, Εκδόσεις Τζιόλα, 2000

3. Σηµειώσεις µαθήµατος "Αισθητήρια και Βιοµηχανικοί Αυτοµατισµοί", Φραγκιαδάκης Νικόλαος, ΤΕΙ Κρήτης, Παράρτηµα Χανίων, 2005

4. Σηµειώσεις µαθήµατος "Ηλεκτρονικά Ισχύος", Μανίτης Αντώνης, ΤΕΙ Κρήτης, Παράρτηµα Χανίων, 2001

5. Σηµειώσεις µαθήµατος "Μικροϋπολογιστές", Αντωνιδάκης Εµµανουήλ, ΤΕΙ Κρήτης, Παράρτηµα Χανίων, 2002

6. Περιοδικό Ελέκτορ, www.elector.gr

7. http://www.maxim-ic.com/quick\_view2.cfm/qv\_pk/1424, ανακτήθηκε την 17/7/2007

8. http://www.maxim-ic.com/quick\_view2.cfm/qv\_pk/2963, ανακτήθηκε την 17/7/2007

9. http://www.maxim-ic.com/solutions/motor\_control/, ανακτήθηκε την 17/7/2007 10.http://www.maxim-ic.com/quick\_view2.cfm/qv\_pk/1798, ανακτήθηκε την 17/7/2007